## Acer TravelMate C300 Series

Service Guide

Service guide files and updates are available on the ACER/CSD web; for more information, please refer to <a href="http://csd.acer.com.tw">http://csd.acer.com.tw</a>

SERVICE CD PART NO.: VD.T28V1.001

PRINTED IN TAIWAN

## **Revision History**

Please refer to the table below for the updates made on TravelMate C300 service guide.

| Date       | Chapter   | Updates                                                                                       |  |
|------------|-----------|-----------------------------------------------------------------------------------------------|--|
| 2003/10/28 | Chapter 1 | Delete introduction to front panel on page 8.                                                 |  |
| 2003/11/17 | Chapter 4 | Add POST codes                                                                                |  |
| 2003/12/18 | Chapter 3 | p. 54 and p. 64 Add hinge caps disassembling and reassembling SOP                             |  |
| 2003/12/24 | Chapter 3 | p.56 Add a note                                                                               |  |
| 2004/01/09 | Chapter 6 | Revise spare part description. LCD bezel and LCD panel are without wireless antenna.          |  |
| 2004/03/12 | Chapter 2 | p.40 Revise BIOS Advanced menu display and settings.                                          |  |
| 2004/03/17 | Chapter 1 | p.25 Correct card reader spec.                                                                |  |
| 2004/04/27 | Chapter 2 | p.38 Correct VGA memory size displaying on BIOS screen.<br>p.39 Add a note on VGA memory size |  |

### Copyright

Copyright © 2003 by Acer Incorporated. All rights reserved. No part of this publication may be reproduced, transmitted, transcribed, stored in a retrieval system, or translated into any language or computer language, in any form or by any means, electronic, mechanical, magnetic, optical, chemical, manual or otherwise, without the prior written permission of Acer Incorporated.

#### **Disclaimer**

The information in this guide is subject to change without notice.

Acer Incorporated makes no representations or warranties, either expressed or implied, with respect to the contents hereof and specifically disclaims any warranties of merchantability or fitness for any particular purpose. Any Acer Incorporated software described in this manual is sold or licensed "as is". Should the programs prove defective following their purchase, the buyer (and not Acer Incorporated, its distributor, or its dealer) assumes the entire cost of all necessary servicing, repair, and any incidental or consequential damages resulting from any defect in the software.

Acer is a registered trademark of Acer Corporation.

Intel is a registered trademark of Intel Corporation.

Pentium and Pentium II/III are trademarks of Intel Corporation.

Other brand and product names are trademarks and/or registered trademarks of their respective holders.

### **Conventions**

The following conventions are used in this manual:

| SCREEN MESSAGES | Denotes actual messages that appear on screen.                                       |
|-----------------|--------------------------------------------------------------------------------------|
| NOTE            | Gives bits and pieces of additional information related to the current topic.        |
| WARNING         | Alerts you to any damage that might result from doing or not doing specific actions. |
| CAUTION         | Gives precautionary measures to avoid possible hardware or software problems.        |
| IMPORTANT       | Reminds you to do specific actions relevant to the accomplishment of procedures.     |

#### **Preface**

Before using this information and the product it supports, please read the following general information.

- 1. This Service Guide provides you with all technical information relating to the BASIC CONFIGURATION decided for Acer's "global" product offering. To better fit local market requirements and enhance product competitiveness, your regional office MAY have decided to extend the functionality of a machine (e.g. add-on card, modem, or extra memory capability). These LOCALIZED FEATURES will NOT be covered in this generic service guide. In such cases, please contact your regional offices or the responsible personnel/channel to provide you with further technical details.
- 2. Please note WHEN ORDERING FRU PARTS, that you should check the most up-to-date information available on your regional web or channel. If, for whatever reason, a part number change is made, it will not be noted in the printed Service Guide. For ACER-AUTHORIZED SERVICE PROVIDERS, your Acer office may have a DIFFERENT part number code to those given in the FRU list of this printed Service Guide. You MUST use the list provided by your regional Acer office to order FRU parts for repair and service of customer machines.

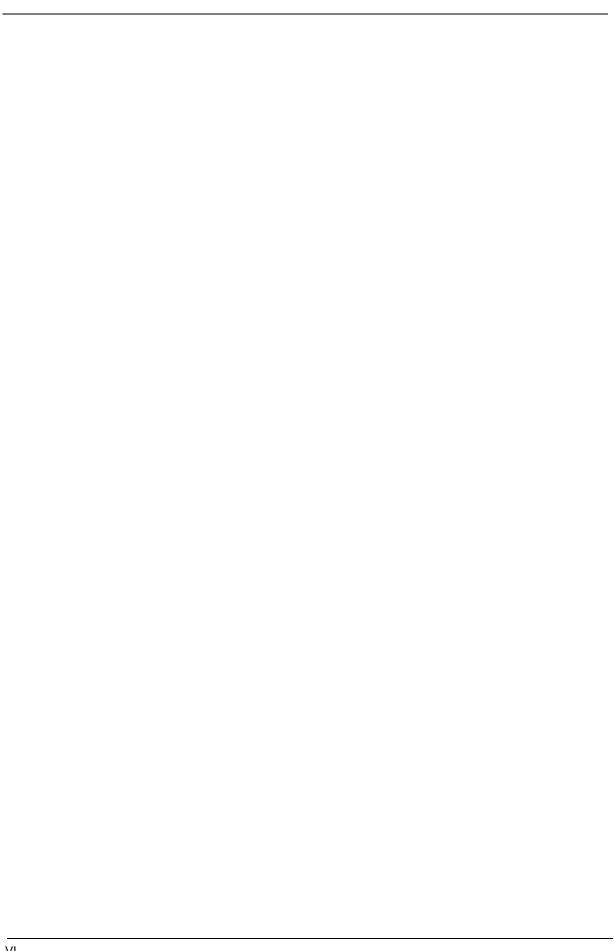

## **Table of Contents**

| Chapter | 1                                                                                      | System Specifications                                                                                                    | 1                                                |
|---------|----------------------------------------------------------------------------------------|----------------------------------------------------------------------------------------------------|--------------------------------------------------|
|         | System Board I Outlool Indicate Lock K Embed Window Hot Ke The Eu Launch Touchp Hardwa | es n Block Diagram Layout k View ors eys Ided Numeric Keypad ws Keys ys Iro Symbol n Keys ora bad are Specifications and Configurations | 3<br>4<br>12<br>14<br>15<br>16<br>17<br>19<br>20 |
| Chapter |                                                                                        | System Utilities                                                                                                    | 35                                               |
|         |                                                                                        | Setup Utility                                                                                                    |                                                  |
| Chapter |                                                                                        | Machine Disassembly and Replacement                                                                                                    | 47                                               |
| •       |                                                                                        | al Information                                                                                                    | 48                                               |
|         | Disass                                                                                 | embly Procedure Flowchart                                                                                                    | 49                                               |
|         |                                                                                        | ring the Battery Pack                                                                                                    | 50                                               |
|         | •                                                                                      | ard and LCD Moduleembling the Main Unit                                                                                                 |                                                  |
|         | Disass                                                                                 | embling the LCD Module                                                                                                    | 57                                               |
|         |                                                                                        | embling the External Modulesble the Hinge Caps                                                                                          |                                                  |
| Chapter | 4                                                                                      | Troubleshooting                                                                                                    | 63                                               |
|         |                                                                                        | n Check Procedures 64                                                                                                    |                                                  |
|         |                                                                                        | On Self-Test (POST) Error Message 67 of Error Messages 68                                                                               |                                                  |
|         | POST                                                                                   | Codes 70                                                                                                    |                                                  |
|         |                                                                                        | of Symptom-to-FRU Error Message 74 ttent Problems 78                                                                                    |                                                  |
|         | Undete                                                                                 | ermined Problems 79                                                                                                    |                                                  |
| Chapter | 5                                                                                      | Jumper and Connector Locations                                                                                                    | 81                                               |
|         |                                                                                        | ew                                                                                                    |                                                  |
| Chapter | 6                                                                                      | FRU (Field Replaceable Unit) List                                                                                                    | 83                                               |
| Appendi | x A                                                                                    | Model Definition and Configuration                                                                                                    | 94                                               |
|         | Travell                                                                                | Mate C300 Series                                                                                                    | 94                                               |
| Appendi | х В                                                                                    | Test Compatible Components                                                                                                    | 95                                               |
|         | Microso                                                                                | oft® Windows® XP Pro Environment Test                                                                                                   | 98                                               |
| Appendi | ix C                                                                                   | Online Support Information                                                                                                    | 103                                              |

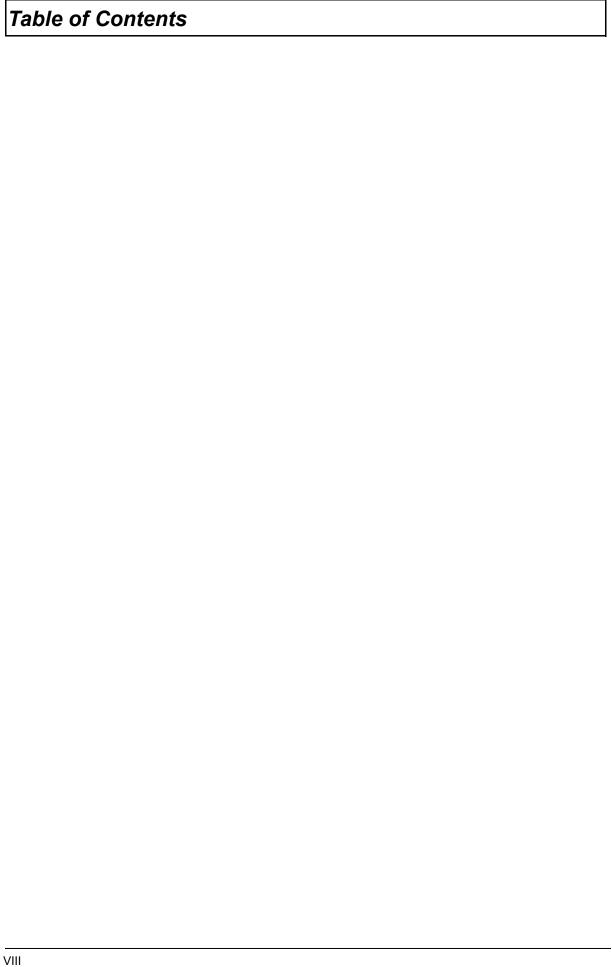

# **System Specifications**

### **Features**

This computer was designed with the user in mind. Here are just a few of its many features:

| Perform | ance  |                                                                                                    |
|---------|-------|----------------------------------------------------------------------------------------------------|
|         |       | Intel® Pentium® M processor with 1MB L2 cache                                                                                                    |
|         |       | Intel® 855GM chipset                                                                                                    |
|         |       | CD ROM, DVD, DVD/CD-RW combo, DVD or DVD-dual drive                                                                                                    |
|         |       | High-capacity Enhanced-IDE hard disk                                                                                                    |
|         |       | Advanced Configuration Power Interface (ACPI) power management system                                                                                         |
| Display |       |                                                                                                    |
| Diopidy |       | 14.1" Thin-Film Transistor (TFT) liquid-crystal display (LCD) supporting pen-based input, with 16M color at 1024X768 XGA (eXtended Graphics Array) resolution |
|         |       | 3D capabilities                                                                                                    |
|         |       | Simultaneous LCD and CRT display support                                                                                                    |
|         |       | Dual display capability                                                                                                    |
|         |       | Supports other output display devices such as LCD projection panels for large-audience presentations                                                          |
|         |       | Light Sensing background luminance detection - panel automatically adjusts screen brightness                                                                  |
|         |       | S-video for output to a television or display device that supports S-video input                                                                              |
|         |       | "Automatic LCD dim" feature that automatically decides the best settings for your display and conserves power                                                 |
| Multime | dia   |                                                                                                    |
|         |       | 16-bit high-fidelity AC'97 stereo audio with 3D sound and wavetable synthesizer                                                                               |
|         |       | Built-in stereo speakers                                                                                                    |
|         |       | High-speed CD, DVD, DVD/CD-RW combo or DVD or DVD dual drive                                                                                                  |
| Connect | ivity |                                                                                                    |
|         | ٔ ت   | High-speed fax/data modem port                                                                                                    |
|         |       | 10/100/1000 t-based Gigabit Ethernet port                                                                                                    |
|         |       | USB (Universal Serial Bus) 2.0 ports                                                                                                    |
|         |       | IEEE 1394 port                                                                                                    |
|         |       | 802.11b, 802.11a+b wireless LAN options                                                                                                    |
|         |       | Bluetooth option                                                                                                    |
| Keyboar | d an  | d Pointing Device                                                                                                    |
| •       |       | Sleek, smooth and stylish design                                                                                                    |
|         |       | Full-sized keyboard                                                                                                    |
|         |       | Ergonomically-centered touchpad pointing device                                                                                                    |
|         |       | Rotating/folding screen for Tablet PC functionality                                                                                                    |

| Expansion |                                                 |
|-----------|-------------------------------------------------|
|           | One Type II CardBus PC Card slot                |
|           | Upgradeable memory                              |
|           | AcerMedia bay                                   |
|           | Acer EasyPort II                                |
| /O Ports  |                                                 |
|           | One Card bus type II card slot                  |
|           | One smart-card slot                             |
|           | One RJ-11 phone jack (V.90/92, 56Kbps modem)    |
|           | One RJ-45 jack (Gigabit Ethernet)               |
|           | One DC-in jack for AC adapter                   |
|           | One external monitor (VGA) port                 |
|           | One S-video TV out port                         |
|           | One 100-pin port replicator connector           |
|           | One line-out (headphone) jack (3.5mm mini jack) |
|           | One line-in (microphone) jack (3.5mm mini jack) |
|           | One microphone-in jack                          |
|           | Two USB 2.0 ports                               |
|           | One 4-pin IEEE 1394 port                        |
|           | One FIR port (IrDA)                             |
|           |                                                 |

### **System Block Diagram**

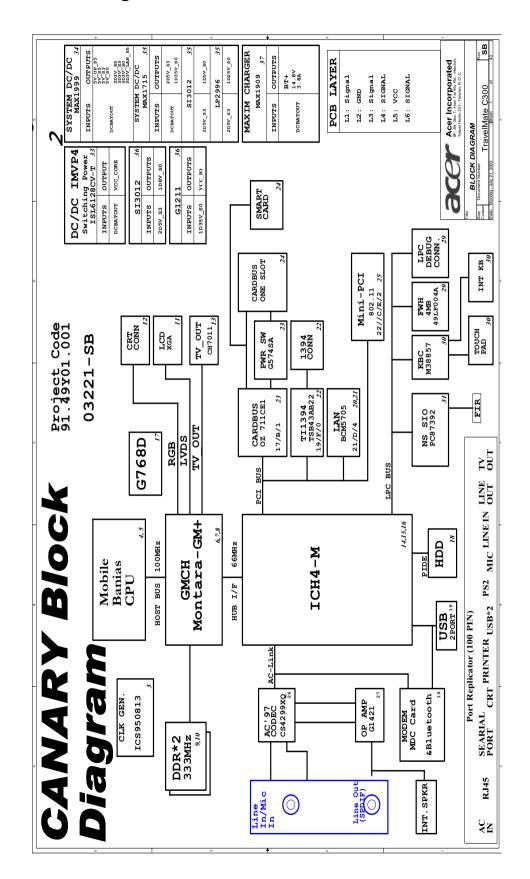

## **Board Layout**

## **Top View**

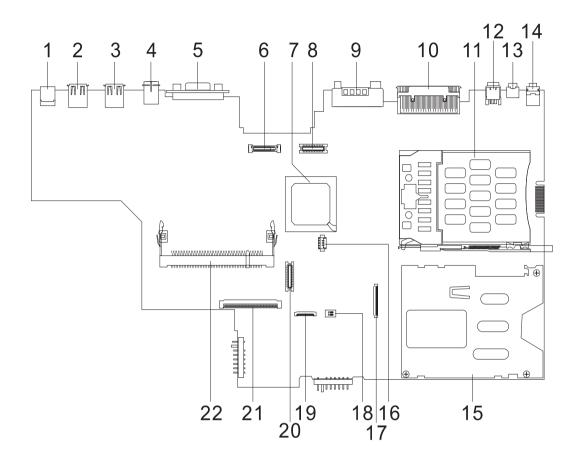

| 1  | DC-In Jack                  | 12 | IEEE 1394 Port         |
|----|-----------------------------|----|------------------------|
| 2  | USB Port                    | 13 | Line-Out Jack          |
| 3  | USB Port                    | 14 | Mic-In Jack            |
| 4  | S-Vedio Port                | 15 | Smart Card Reader Slot |
| 5  | External Display Port       | 16 | RTC Battery Connector  |
| 6  | LCD Coaxial Cable Connector | 17 | Smart Card Connector   |
| 7  | South Bridge                | 18 | SW2                    |
| 8  | Inverter Cable Connector    | 19 | Touchpad Connector     |
| 9  | Modem Jack/LAN Jack         | 20 | MDC Board Connector    |
| 10 | Expansion Port              | 21 | Keyboard Connector     |
| 11 | PCMCIA Slot                 | 22 | DIMM Socket 2          |

### **Bottom View**

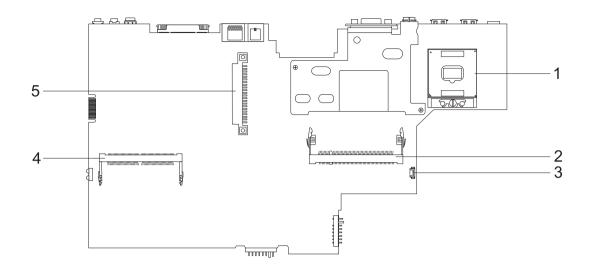

- 1 CPU Socket
- 2 DIMM Socket 1
- 3 FAN Connector

- Mini PCI Connector
- 5 HDD Connector

### **Outlook View**

A general introduction of ports allow you to connect peripheral devices, as you would with a desktop PC.

### **Front View**

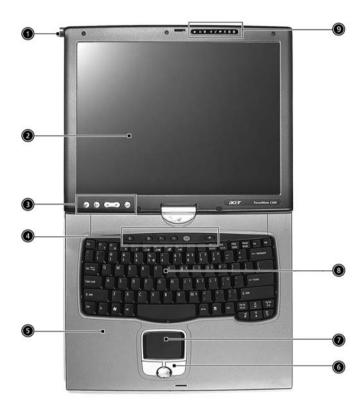

| # | Icon | Item                                   | Description                                                                                                    |
|---|------|----------------------------------------|----------------------------------------------------------------------------------------------------|
| 1 |      | EMR stylus                             | Electromagnetic resonate (EMR) stylus is used to input data in tablet mode. Use only an EMR-compatible stylus to input data on the screeen. |
| 2 |      | Display screen                         | Also called LCD (liquid-crystal display), displays computer output.                                                                         |
| 3 |      | Tablet Keys                            | Add enhanced functionality when operating in Tablet mode.                                                                                   |
| 4 |      | Launch Keys                            | Buttons for launching frequently used programs.                                                                                             |
| 5 |      | Palmrest                               | Comfortable support area for your hands when you use the computer.                                                                          |
| 6 |      | Click buttons (left, center and right) | The left and right buttons function like the left and right mouse buttons; the center button serves as a 4-way scroll button.               |
| 7 |      | Touchpad                               | Touch-sensitive pointing device which functions like a computer mouse.                                                                      |
| 8 |      | Keyboard                               | Inputs data into your computer.                                                                                                    |

| 9 |  | LEDs (light-emitting diodes) that turn on and off to show the status of the computer, |
|---|--|---------------------------------------------------------------------------------------|
|   |  | its functions and component.                                                          |

### Left view

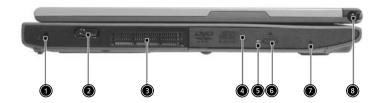

| # | lcon        | Item                 | Description                                                                     |
|---|-------------|----------------------|---------------------------------------------------------------------------------|
| 1 |             | Security keylock     | Connects to a Kensington-compatible computer security lock.                     |
| 2 |             | Power switch         | Turns on the computer power.                                                    |
| 3 |             | Ventilation slot     | Allows air to circulate through the computer chassis.                           |
| 4 |             | AcerMedia Bay        | For hot-swappable modules including DVD-ROM, DVD/CD-RW combo or DVD dual drive. |
| 5 |             | LED indicator        | Lights up when the optical drive is active.                                     |
| 6 |             | Eject button         | Ejects the optical drive tray from the drive.                                   |
| 7 | C           | Emergency eject slot | Ejects the optical drive tray when the computer is turned off.                  |
| 8 | <b>▶</b> øŊ | Pen slot             | Keeps the stylus handy when not in use.                                         |

## Right view

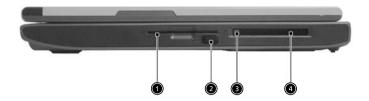

| # | lcon | Item                 | Description                                                                   |
|---|------|----------------------|-------------------------------------------------------------------------------|
| 1 |      | Smart Card slot      | Slot for Smart Card interface with pre-boot authentication system.            |
| 2 |      | Infrared port        | Interfaces with infrared devices (e.g., infrared printer, IR-aware computer). |
| 3 |      | PC Card eject button | Ejects the PC Card from the slot.                                             |
| 4 |      | PC Card slot         | Accepts one Type II 16-bit PC Card or 32-bit CardBus PC Card.                 |

### **Rear Panel**

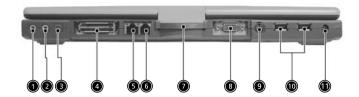

| #  | Icon               | Item                               | Description                                                                               |
|----|--------------------|------------------------------------|-------------------------------------------------------------------------------------------|
| 1  | (( <sub>1</sub> )) | Line-in/Mic-in jack                | Accepts audio line-in devices (e.g., audio CD player, stereo walkman).                    |
| 2  | (( <sup>1</sup> )) | Speaker/Line-out<br>Headphone jack | Connects to audio line-out devices (e.g., speakers, headphones).                          |
| 3  |                    | IEEE 1394 port                     | Connects to IEEE 1394 devices.                                                            |
| 4  |                    | Expansion port                     | Connects to an I/O port replicator or Acer EasyPort port expansion device.                |
| 5  | <del>2</del> 25    | Network jack                       | Connects to a 10/100/1000 t-based Gigabit Ethernet network.                               |
| 6  | O                  | Modem jack                         | Connects to phone line.                                                                   |
| 7  |                    | Convertible hinge                  | Hinges the LCD screen in place when switching from PC mode to tablet mode and vice versa. |
| 8  |                    | External display                   | Connects to a display device (e.g., external monitor, LCD projector).                     |
| 9  |                    | S-video                            | Connects to a television or display device with S-video input.                            |
| 10 | •                  | USB 2.0 ports (2)                  | Connects to Universal Serial Bus (USB) 2.0 devices (e.g., USB mouse, USB camera).         |
| 11 | ===                | Power jack                         | Connects to an AC adapter.                                                                |

### **Bottom Panel**

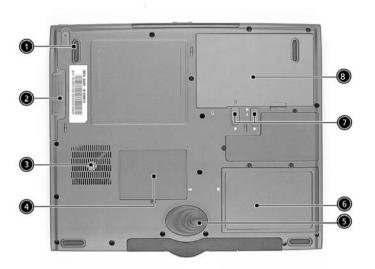

| # | lcon | Item                         | Description                                                    |
|---|------|------------------------------|----------------------------------------------------------------|
| 1 |      | AcerMedia Bay release latch  | Unlatches the AcerMedia drive for removing or swapping.        |
| 2 |      | AcerMedia Bay                | Houses an AcerMedia drive module.                              |
| 3 |      | Cooling fans                 | Help keep the computer cool.                                   |
|   |      |                              | <b>Note</b> : Don't cover or obstruct the opening of the fans. |
| 4 |      | Memory compartment           | Houses the computer's main memory.                             |
| 5 |      | Hard disk protector          | Protects the hard disk from accidental dumps and vibration.    |
| 6 |      | Hard disk bay                | Houses the computers Hard disk drive.                          |
| 7 |      | Battery Lock & release latch | Unlock and unlatches the battery to remove the battery pack.   |
| 8 |      | Battery bay                  | Houses the computer's battery pack.                            |

### **Indicators**

The computer has seven easy-to-read status icons below the display screen.

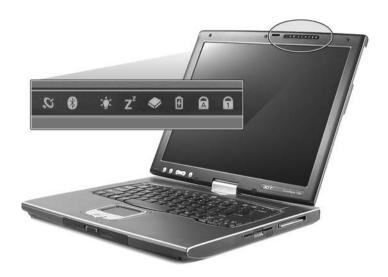

The status LCD displays icons that show the status of the computer and its components.

| Icon     | Function               | Description                                                                                                   |
|----------|------------------------|----------------------------------------------------------------------------------------------------|
| Ö        | Wireless communication | Lights orange when the Wireless LAN capabilities are enabled.                                                 |
| *        | Bluetooth              | Lights when the Bluetooth is enabled or a Bluetooth enabled device is within range.                           |
| ₫        | Power                  | Lights when the computer is on.                                                                               |
| Z²       | Sleep                  | Lights when the computer enters Standby mode and blinks when it enters into or resumes from hibernation mode. |
| <b>*</b> | Media Activity         | Lights when the floppy drive, hard disk or optical drive is active.                                           |
| Ø        | Battery Charge         | Lights when the battery is being charged.                                                                     |
| A        | Caps lock              | Lights when Caps Lock is activated.                                                                           |

| lcon | Function | Description                        |
|------|----------|------------------------------------|
|      | Num loc  | Lights when Num Lock is activated. |
| 1    |          |                                    |

## **Lock Keys**

The keyboard has three lock keys which you can toggle on and off.

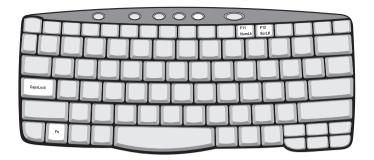

| Lock Key                | Description                                                                                                    |
|-------------------------|----------------------------------------------------------------------------------------------------|
| Caps Lock               | When Caps Lock is on, all alphabetic characters typed are in uppercase.                                                                                                    |
| Num lock<br>(Fn-F11)    | When Num Lock is on, the embedded keypad is in numeric mode. The keys function as a calculator (complete with the arithmetic operators +, -, *, and /). Use this mode when you need to do a lot of numeric data entry. A better solution would be to connect an external keypad. |
| Scroll lock<br>(Fn-F12) | When Scroll Lock is on, the screen moves one line up or down when you press the up or down arrow keys respectively. Scroll Lock does not work with some applications.                                                                                                    |

## **Embedded Numeric Keypad**

The embedded numeric keypad functions like a desktop numeric keypad. It is indicated by small characters located on the upper right corner of the keycaps. To simplify the keyboard legend, cursor-control key symbols are not printed on the keys.

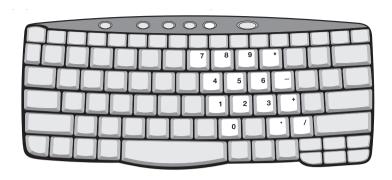

| Desired Access                            | Num Lock On                                      | Num Lock Off                                 |
|-------------------------------------------|--------------------------------------------------|----------------------------------------------|
| Number keys on embedded keypad            | Type numbers in a normal manner.                 |                                              |
| Cursor-control keys on<br>embedded keypad |                                                  | Hold Fn while using cursor-<br>control keys. |
| Main keyboard keys                        | Hold Fn while typing letters on embedded keypad. | Type the letters in a normal manner.         |

**NOTE:** If an external keyboard or keypad is connected to the computer, the Num Lock feature automatically shifts from the internal keyboard to the external keyboard or keypad.

## **Windows Keys**

The keyboard has two keys that perform Windows-specific functions.

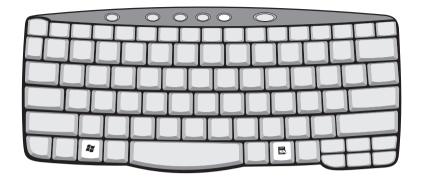

| Key                 | Icon | Description                                                                                                    |
|---------------------|------|----------------------------------------------------------------------------------------------------|
| Windows logo<br>key | 25   | Start button. Combinations with this key perform shortcut functions. Below are a few examples:  + Tab (Activates next taskbar button)  + E (Explores My Computer)  + F (Finds Document)  + M (Minimizes All)  Shift + M (Undoes Minimize All)  + R (Displays the Run dialog box) |
| Application key     |      | Opens a context menu (same as a right-click).                                                                                                    |

## **Hot Keys**

The computer uses hotkey or key combinations to access most of the computer's controls like sreen brightness, volume output.

To activate hot keys, press and hold the **Fn** key before pressing the other key in the hot key combination.

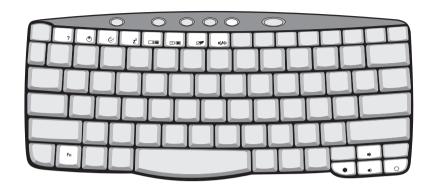

| Hot Key | Icon           | Function        | Description                                                                                                    |
|---------|----------------|-----------------|----------------------------------------------------------------------------------------------------|
| Fn-F1   |                | Hot key help    | Displays help on hot keys.                                                                                                    |
|         | ?              |                 |                                                                                                    |
| Fn-F2   |                | System Property | Displays the System Property.                                                                                                    |
|         | <b>©</b>       |                 |                                                                                                    |
| Fn-F3   | <b>⊗</b>       | Power Options   | Display the Power Options Properties used by the computer (function available if supported by operating system).                      |
|         |                |                 | See "Power management" on page 25.                                                                                                    |
| Fn-F4   |                | Sleep           | Puts the computer in Sleep mode.                                                                                                    |
|         | Z <sup>z</sup> |                 | See "Power management" on page 25.                                                                                                    |
| Fn-F5   |                | Display toggle  | Switches display output between the display screen, external monitor (if connected) and both the display screen and external monitor. |
| Fn-F6   | ₩•             | Screen blank    | Turns the display screen backlight off to save power. Press any key to return.                                                        |
| Fn-F7   |                | Touchpad toggle | Turns the internal touchpad on and off.                                                                                               |
| Fn-F8   | ದ/ <b>√</b> ≫  | Speaker toggle  | Turns the speakers on and off.                                                                                                    |
| Fn-⊕    | <b>(</b> )     | Volume up       | Increases the speaker volume.                                                                                                    |

| Hot Key     | Icon          | Function        | Description                      |
|-------------|---------------|-----------------|----------------------------------|
| Fn- <b></b> | <b>(</b> )    | Volume down     | Decreases the speaker volume.    |
| Fn-⋻        | Ö             | Brightness up   | Increases the screen brightness. |
| Fn-€        | <b>:</b>      | Brightness down | Decreases the screen brightness  |
| Fn-PgUp     | Pg Up<br>Home | Home            | Functions as the "Home" key.     |
| Fn-PgDn     | Pg Dn<br>End  | End             | Functions as the "End" key.      |
| Alt Gr-Euro | €             | Euro            | Types the Euro symbol.           |

### The Euro Symbol

If your keyboard layout is set to United States-International or United Kingdom or if you have a keyboard with a European layout, you can type the Euro symbol on your keyboard.

**NOTE:** For US keyboard users: The keyboard layout is set when you first set up Windows. For the Euro symbol to work, the keyboard layout has to be set to United States-International.

To verify the keyboard type:

- 1. Click on Start, Control Panel.
- 2. Double-click on Regional and Language Options.
- 3. Click on the Language tab and click on Details.
- **4.** Verify that keyboard layout used for "En English (United States)" is set to United States-International. If not, select and click on **ADD**; then select **United States-International** and click on **OK**.
- 5. Click on OK.

To type the Euro symbol:

- Locate the Euro symbol on your keyboard.
- Open a text editor or word processor.
- 3. Hold **Alt Gr** and press the Euro symbol.

**NOTE:** Some fonts and software do not support the Euro symbol. Please refer to <a href="https://www.microsoft.com/typography/fag/fag/12.htm">www.microsoft.com/typography/fag/fag/12.htm</a> for more information.

## **Launch Keys**

Located at the top of keyboard are five buttons. These buttons are called launch keys. They are designated as the mail button, the web browser button and two programmable buttons (P1 and P2).

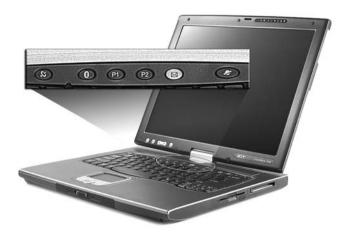

| No. | Launch Key              | Default application                             |
|-----|-------------------------|-------------------------------------------------|
| 1   | Wireless LAN (optional) | Activate wirelss LAN for wireless communication |
| 2   | Bluetooth (optional)    | Activate Bluetooth for wireless communication.  |
| 3   | P1                      | User-programmable                               |
| 4   | P2                      | User-programmable                               |
| 5   | Email                   | Email application                               |
| 6   | Web browser             | Internet browser application                    |

**CAUTION:** It's important that Wireless LAN and Bluetooth is turned off before boarding an airplane.

### **Touchpad**

The built-in touchpad is a pointing device that senses movement on its surface. This means the cursor responds as you move your finger on the surface of the touchpad. The central location on the palmrest provides optimal comfort and support.

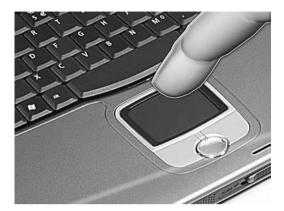

NOTE: If you are using an external USB mouse, you can press Fn-F7 to disable the touchpad.

#### **Touchpad Basics**

The following teaches you how to use the touchpad:

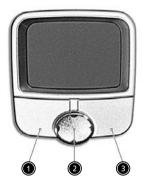

- ☐ Move your finger across the touchpad to move the cursor.
- Press the left (1) and right (3) buttons located on the edge of the touchpad to do selection and execution functions. These two buttons are similar to the left and right buttons on a mouse. Tapping on the touchpad produces similar results.
- ☐ Use the 4-way scroll (2) button to scroll up or down and move left or right a page. This button mimics your cursor pressing on the right scroll bar of Windows applications.

| Function | Left Button         | Right Button | Scroll Button | Тар                                                               |
|----------|---------------------|--------------|---------------|-------------------------------------------------------------------|
| Execute  | Click twice quickly |              |               | Tap twice (at the same speed as double-clicking the mouse button) |
| Select   | Click once          |              |               | Tap once                                                          |

| Function            | Left Button                                                                    | Right Button | Scroll Button                                                                        | Тар                                                                                                    |
|---------------------|--------------------------------------------------------------------------------|--------------|--------------------------------------------------------------------------------------|----------------------------------------------------------------------------------------------------|
| Drag                | Click and hold,<br>then use finger<br>to drag the<br>cursor on the<br>touchpad |              |                                                                                      | Tap twice (at the same speed as double-clicking a mouse button) then hold finger to the touchpad on the second tap to drag the cursor |
| Access context menu |                                                                                | Click once   |                                                                                      |                                                                                                    |
| Scroll              |                                                                                |              | Click and hold<br>the button in the<br>desired<br>direction (up/<br>down/left/right) |                                                                                                    |

**NOTE:** Keep your fingers dry and clean when using the touchpad. Also keep the touchpad dry and clean. The touchpad is sensitive to finger movements. Hence, the lighter the touch, the better the response. Tapping too hard will not increase the touchpad's responsiveness.

## **Hardware Specifications and Configurations**

#### **Processor**

| Item             | Specification                                   |
|------------------|-------------------------------------------------|
| CPU type         | Intel ® Pentium ® M at 1.4Ghz ~1.7Ghz or higher |
| CPU package      | /μ-FCPGA package                                |
| CPU core voltage | 0.95V - 1.42V                                   |

#### BIOS

| Item                  | Specification                                                                                                    |
|-----------------------|----------------------------------------------------------------------------------------------------|
| BIOS vendor           | Phoenix                                                                                                    |
| BIOS Version          | V1.00                                                                                                    |
| BIOS ROM type         | Flash ROM                                                                                                    |
| BIOS ROM size         | 512KB                                                                                                    |
| BIOS package          | TSOP                                                                                                    |
| Supported protocols   | ACPI 1.0b,PC Card 95, SM BIOS 2.3, EPP/IEEE 1284, ECP/IEEE 1284 1.7 & 1.9, PCI 2.2, PnP 1.0a, DMI 2.0, PS/2 keyboard and mouse, USB 2.0, VGA BIOS, CD-ROM bootable, IEEE 1394 |
| BIOS password control | Set by setup manual                                                                                                    |

#### **Second Level Cache**

| Item                    | Specification       |
|-------------------------|---------------------|
| Cache controller        | Built-in CPU        |
| Cache size              | 1MB                 |
| 1st level cache control | Always enabled      |
| 2st level cache control | Always enabled      |
| Cache scheme control    | Fixed in write-back |

#### **System Memory**

| Item                            | Specification                                                                                      |  |
|---------------------------------|----------------------------------------------------------------------------------------------------|--|
| Memory controller               | Intel Montara GM+ and ICH4-M                                                                       |  |
| Memory size                     | 0MB (no on-board memory)                                                                           |  |
| DIMM socket number              | 2 sockets                                                                                          |  |
| Supports memory size per socket | 256MB, 512MB and 1024MB                                                                            |  |
| Supports maximum memory size    | 2048MB (by two 1024MB DDR RAM module)                                                              |  |
| Supports DIMM type              | DDR RAM                                                                                            |  |
| Supports DIMM Speed             | 333 MHz                                                                                            |  |
| Supports DIMM voltage           | 2.5V                                                                                               |  |
| Supports DIMM package           | 200-pin soDIMM                                                                                     |  |
| Memory module combinations      | You can install memory modules in any combinations as long as they match the above specifications. |  |

#### **Memory Combinations**

| Slot 1 | Slot 2 | Total Memory |
|--------|--------|--------------|
| OMB    | 256MB  | 256MB        |
| OMB    | 512MB  | 512MB        |
| OMB    | 1024MB | 1024MB       |
| 256MB  | 0MB    | 256MB        |
| 256MB  | 256MB  | 512MB        |
| 256MB  | 512MB  | 768MB        |
| 256MB  | 1024MB | 1280MB       |
| 512MB  | 0MB    | 512MB        |
| 512MB  | 256MB  | 768MB        |
| 512MB  | 512MB  | 1024MB       |
| 512MB  | 1024MB | 1536MB       |
| 1024MB | 0MB    | 1024MB       |
| 1024MB | 256MB  | 1280MB       |
| 1024MB | 512MB  | 1536MB       |
| 1024MB | 1024MB | 2048MB       |

**NOTE:** Above table lists some system memory configurations. You may combine DIMMs with various capacities to form other combinations. On above table, the configuration of slot 1 and slot 2 could be reversed.

#### **Modem Interface**

| Item                            | Specification |
|---------------------------------|---------------|
| Data modem data baud rate (bps) | 56K           |
| Supports modem protocol         | V90/V92 MDC   |
| Modem connector type            | RJ11          |
| Modem connector location        | Rear panel    |

#### **LAN Interface**

| Item                   | Specification    |
|------------------------|------------------|
| Chipset                | Broad Com 5705   |
| Supports LAN protocol  | 10/100/1000 Mbps |
| LAN connector type     | RJ45             |
| LAN connector location | Rear panel       |

#### **Bluetooth-MODEM Interface**

| Item            | Specification                         |  |
|-----------------|---------------------------------------|--|
| Chipset         | CSR BC02/Agere Scorpio solution       |  |
| Data throughput | 200k bps (Blue-tooth)/56K bps (MODEM) |  |
| Protocol        | Blue-tooth 1.1                        |  |
| Interface       | USB 1.1+MDC                           |  |
| Connector type  | RJ11 (MODEM)                          |  |

#### Wireless Module 802.11b

| Item    | Specification |
|---------|---------------|
| Chipset | Intel Claxico |

#### Wireless Module 802.11b

| Item                | Specification                  |  |
|---------------------|--------------------------------|--|
| Data throughput     | up to 11M bps                  |  |
| Protocol            | 802.11b                        |  |
| Interface           | Mini-PCI type II               |  |
| Connector interface | 124-pin SO-DIMM edge connector |  |

#### Four-in-One Card Reader

| Item            | Specification                                                 |  |
|-----------------|---------------------------------------------------------------|--|
| Chipset         | OZ711EC1                                                      |  |
| Data throughput | USB 1.1                                                       |  |
| Protocol        | Secure Digital (SD), SmartMedia, MultiMediaCard, Memory Stick |  |

#### **Hard Disk Drive Interface**

| Item                                                         | Specification                                  |                                                |                                                                          |                                                       |
|--------------------------------------------------------------|------------------------------------------------|------------------------------------------------|--------------------------------------------------------------------------|-------------------------------------------------------|
| Vendor &<br>Model Name                                       | HGST<br>IC25N030ATMR04<br>TOSHIBA<br>MK3021GAS | HGST<br>IC25N040ATMR04<br>TOSHIBA<br>MK4021GAS | HGST<br>IC25N060ATMR04<br>HGST<br>TS548060M9AT00<br>TOSHIBA<br>MK6021GAS | HGST<br>IC25N080ATMR04<br>TOSHIBA<br>MK8025GAS KA023A |
| Capacity (GB)                                                | 30                                             | 40                                             | 60                                                                       | 80                                                    |
| Bytes per sector                                             | 512                                            | 512                                            | 512                                                                      | 512                                                   |
| Data heads                                                   | 2                                              | 2/3                                            | 3/4 for Toshiba                                                          | 4                                                     |
| Logical heads                                                | 16                                             | 16                                             | 16                                                                       | 16                                                    |
| Logical sectors                                              | 63                                             | 63                                             | 63                                                                       | 63                                                    |
| Drive Format                                                 |                                                |                                                |                                                                          |                                                       |
| Disks                                                        | 1                                              | 1/2                                            | 2/3 for Toshiba                                                          | 2                                                     |
| Logical cylinders                                            | 16383                                          | 16383                                          | 16383                                                                    | 16383                                                 |
| Spindle speed<br>(RPM)                                       | 4200 RPM                                       | 4200 RPM                                       | 4200 RPM/5400 RPM<br>for HGST<br>TS548060M9AT00                          | 5400 RPM/4200 RPM<br>for Toshiba                      |
| Performance Sp                                               | pecifications                                  |                                                |                                                                          |                                                       |
| Buffer size                                                  | 2MB                                            | 2MB                                            | 8MB/2MB for Toshiba                                                      | 8MB                                                   |
| AT Interface                                                 | ATA/ATAPI-6<br>ATA-5 for Toshiba               | ATA/ATAPI-6<br>ATA-5 for Toshiba               | ATA/ATAPI-6<br>ATA-5 for Toshiba                                         | ATA/ATAPI-6                                           |
| Data transfer<br>rate (buffer to/<br>from media<br>Mbytes/s) | 350                                            | 350                                            | 350/450                                                                  | 350                                                   |
| Data transfer rate (host~buffer, Mbytes/s)                   | 100 MB/Sec.<br>Ultra DMA mode-5                | 100 MB/Sec.<br>Ultra DMA mode-5                | 100 MB/Sec.<br>Ultra DMA mode-5                                          | 100 MB/Sec.<br>Ultra DMA mode-5                       |
| DC Power Requirements                                        |                                                |                                                |                                                                          |                                                       |
| Voltage<br>tolerance                                         | 5V(DC) +/- 5%                                  | 5V(DC) +/- 5%                                  | 5V(DC) +/- 5%                                                            | 5V(DC) +/- 5%                                         |

#### **DVD/CDRW Interface**

| Item                              | Specification                                                                                                    |                                  |
|-----------------------------------|----------------------------------------------------------------------------------------------------|----------------------------------|
| Vendor & model name               | DVD/CDRW COMBO MODULE QSI SBW-242<br>DVD/CDRW COMBO MODULE SONY CRX830E C                                                                                                    |                                  |
| Performance Specification         | With CD Diskette With DVD Diskette                                                                                                    |                                  |
| Transfer rate (KB/sec)            | Sustained:<br>Max 3.6Mbytes/sec                                                                                                    | Sustained:<br>Max 10.8Mbytes/sec |
| Data Buffer Capacity              | 128 KBytes                                                                                                    |                                  |
| Interface                         | IDE/ATAPI (ATA/ATAPI-5)                                                                                                    |                                  |
| Applicable disc format (for SONY) | DVD: DVD-ROM (DVD-5, DVD-9, DVD-10, DVD-18), DVD-R, DVD+R, DVD-RW, DVD+RW, CD: CD Digital Audio and CD Extra, CD-ROM (mode 1), CD-ROM XA (Mode 2, Form 1 and Form 2) and CD-I Ready and CD-I Bridge, Photo CD, (Single and Multi session), Video CD, CD-TEXT, CD-R, CD-RW, CD Layer of Hybrid SACD |                                  |
| Applicable disc format (for QSI)  | DVD: DVD-ROM (DVD-5, DVD-9, DVD-10, DVD-18), DVD-R, DVD-RW, DVD+R, DVD+RW, DVD-RAM (optional) CD: CD-DA, CD-ROM/XA, CD-i, Karaoke CD, Video CD, Multisession Photo CD, Enhanced CD, itrax CD, CD extra, CD Plus, CD-Text, CD-R and CD-RW discs                                                     |                                  |
| Loading mechanism                 | Load: Manual Release: (a) Electrical Release (Release Button) (b) Release by ATAPI command (c) Emergency Release                                                                                                    |                                  |
| Power Requirement                 |                                                                                                    |                                  |
| Input Voltage                     | 5 V +/- 5 % (Operating)                                                                                                    |                                  |

#### **DVD-RW Interface**

| Item                      | Specification                                                                                                    |                    |
|---------------------------|----------------------------------------------------------------------------------------------------|--------------------|
| Vendor & model name       | DVD-RW MODULE PIONEER DVR-K12D                                                                                                    |                    |
| Performance Specification | With CD Diskette                                                                                                    | With DVD Diskette  |
| Transfer rate (KB/sec)    | Sustained:                                                                                                    | Sustained:         |
|                           | Max 3.6Mbytes/sec                                                                                                    | Max 10.8Mbytes/sec |
| Data Buffer Capacity      | 128 KBytes                                                                                                    |                    |
| ATAPI Interface           | SFF-8020i, SFF8090 Ver5                                                                                                    |                    |
| Applicable disc format    | Supports KODAK Photo CD single and Multi-session Supports CD Extra (CD PLUS) Supports Mixed CD Supports Video CD Supports to read/write CD-R discs Supports to read/write CD-RW discs Supports CD text data read/write Supports to read DVD-ROM Supports to read/write DVD-R Ver. 2.00 for General Supports to read/write DVD-RW Ver. 1.0 & 1.1 |                    |
| Loading mechanism         | Load: Manual Release: (a) Electrical Release (Release Button) (b) Release by ATAPI command (c) Emergency Release                                                                                                    |                    |
| Power Requirement         |                                                                                                    |                    |
| Input Voltage             | 5 V +/- 5 % (Operating)                                                                                                    |                    |

#### **DVD** Interface

| Item                      | Specifi                                                                                                    | cation                            |
|---------------------------|----------------------------------------------------------------------------------------------------|-----------------------------------|
| Vendor & model name       | DVD-ROM MODULE MKE SR8177                                                                                                    |                                   |
| Performance Specification | With CD Diskette                                                                                                    | With DVD Diskette                 |
| Transfer rate (KB/sec)    | Sustained:<br>Max 3.6Mbytes/sec                                                                                                    | Sustained:<br>Max 11.08Mbytes/sec |
| Data Buffer Capacity      | 256 KBytes                                                                                                    |                                   |
| ATAPI Interface           | SFF8090 Ver 0.99                                                                                                    |                                   |
| Applicable disc format    | DVD: DVD-ROM (DVD-5, DVD-9, DVD-10, DVD-18), DVD-R (3.95G/4.7G), DVD-RW, DVD-RAM (2.6G/4.7G) CD: CD-Audio, CD-ROM (mode 1 and mode 2), CD-ROM XA (mode 2, form 1 and form 2), CD-I (mode 2, form 1 and form 2), CD-I Ready, CD-I Bridge, CD-WO, CD-RW, Photo CD, Video CD, Enhanced Music CD (CD Plus), CD-TEXT |                                   |
| Loading mechanism         | Load: Manual Release: (a) Electrical Release (Release Button) (b) Release by ATAPI command (c) Emergency Release                                                                                                    |                                   |
| Power Requirement         | [ a                                                                                                    |                                   |
| Input Voltage             | 5 V +/- 5 % (Operating)                                                                                                    |                                   |

#### Speaker

| Item              | Specification                            |
|-------------------|------------------------------------------|
| Number of speaker | 2                                        |
| Rating            | 1W, max; 4 ohm                           |
| Connector type    | Headphone out, microphone in and line-in |

#### Video Interface

| Item                            | Specification                 |
|---------------------------------|-------------------------------|
| Chipset                         | Montara GM+ intergrated (UMA) |
| Interface                       | Integration                   |
| Supports ZV (Zoomed Video) port | No                            |
| Maximum resolution LCD          | 1600X1200 (UXGA)              |
| Maximum resolution CRT          | 2048X1536@75HZ                |

#### Audio Interface

| Item                      | Specification                                                                      |
|---------------------------|------------------------------------------------------------------------------------|
| Audio Controller          | Intel ICH4-M intergrated                                                           |
| Audio Codec               | Cirrus 4299XQ                                                                      |
| Audio onboard or optional | Built-in                                                                           |
| Mono or Stereo            | Stereo                                                                             |
| Resolution                | 20 bit stereo Digital to analog converter 18 bit stereo Analog to Ditial converter |
| Compatibility             | AC97                                                                               |
| Mixed sound source        | Line-in, CD                                                                        |

#### **Audio Interface**

| Item                        | Specification                          |
|-----------------------------|----------------------------------------|
| Voice channel               | 8/16-bit, mono/stereo                  |
| Sampling rate               | 44,1 KHz (48K byte for AC97 interface) |
| Internal microphone         | Yes                                    |
| Internal speaker / Quantity | Yes/2                                  |
| Supports PnP IRQ            | IRQ10                                  |

### Video Resolutions Mode (for both LCD and CRT)

| Resolution                     | 16 bits<br>(High color) | 32 bits<br>(True color) |
|--------------------------------|-------------------------|-------------------------|
| 480x600                        | Yes                     | Yes                     |
| 800x600                        | Yes                     | Yes                     |
| 1024x768                       | Yes                     | Yes                     |
| 1152x864                       | Yes                     | Yes                     |
| 1280x1024                      | Yes                     | Yes                     |
| 1400x1050<br>(SXGA+panel only) | Yes                     | Yes                     |

### **Video Memory**

| Item                 | Specification                 |
|----------------------|-------------------------------|
| Fixed or Upgradeable | Fixed                         |
| Vendor               | Intel                         |
| Memory size          | Default 16M (Adjust via BIOS) |
| Interface            | DDR                           |

#### **Parallel Port**

| Item                                                          | Specification                                                                                                    |
|---------------------------------------------------------------|----------------------------------------------------------------------------------------------------|
| Parallel port controller                                      | ICH4-M                                                                                                    |
| Number of parallel port                                       | 1                                                                                                    |
| Location                                                      | Rear side                                                                                                    |
| Connector type                                                | 25-pin D-SUB                                                                                                    |
| Parallel port function control                                | Enable/Disable/Auto (BIOS or operating system chooses configuration) by BIOS Setup  Note: Depending on your operating system, disabling an unused device may help free system resources for other devices. |
| Supports ECP/EPP/Bi-directional/Output only (PS/2 compatible) | Yes (set by BIOS setup)  Note: When Mode is selected as EPP mode, "3BCh" will not be available.                                                                                                    |
| Optional ECP DMA channel (in BIOS Setup)                      | DMA channel 3                                                                                                    |
| Optional parallel port I/O address (in BIOS Setup)            | 378h, 278h, 3BCH                                                                                                    |
| Optional parallel port IRQ (in BIOS Setup)                    | IRQ7, IRQ5                                                                                                    |

#### **USB Port**

| Item                         | Specification                |
|------------------------------|------------------------------|
| Chipset                      | ICH4-M intergrated           |
| USB Compliancy Level         | 2.0                          |
| OHCI                         | USB 2.0                      |
| Number of USB port           | 2                            |
| Location                     | Rear side                    |
| Serial port function control | Enable/Disable by BIOS Setup |

#### IEEE 1394 Port

| Item                          | Specification |
|-------------------------------|---------------|
| Chipset                       | TI TSAB43AB22 |
| InterfaceUSB Compliancy Level | IEEE 1394 1.0 |
| Number of IEEE 1394 port      | 1             |
| Location                      | Rear side     |
| Connector type                | IEEE 1394     |

#### **PCMCIA Port**

| Item                            | Specification |
|---------------------------------|---------------|
| PCMCIA controller               | OZ 711EC1     |
| Supports card type              | Type-II       |
| Number of slots                 | One type-II   |
| Access location                 | Right panel   |
| Supports ZV (Zoomed Video) port | No ZV support |
| Supports 32 bit CardBus         | Yes (IRQ10)   |

# **System Board Major Chips**

| Item                    | Controller                                          |
|-------------------------|-----------------------------------------------------|
| Core logic              | Intel Montara GM+ and ICH4-m                        |
| VGA                     | Montara GM+ intergrated (UMA)                       |
| LAN                     | Broad Com 5705                                      |
| IEEE 1394               | TI TSAB43AB22                                       |
| USB 2.0                 | ICH4-M intergrated                                  |
| Super I/O controller    | PC 87392                                            |
| MODEM                   | Intel Montara GM+ and ICH4-M                        |
| Blue tooth              | CSR BC02/Agere Scorpio solution                     |
| Wireless 802.11 b       | Intel Claxico                                       |
| PCMCIA                  | OZ 711EC1                                           |
| Audio                   | Intel ICH4-M intergrated/Audio Codec: Cirrus 4299XQ |
| Five-in-one card reader | OZ711EC1                                            |
| Touchpad                | M38857                                              |

Chapter 1 29

## Keyboard

| Item                                             | Specification                                                                                  |
|--------------------------------------------------|------------------------------------------------------------------------------------------------|
| Keyboard controller                              | M38857                                                                                         |
| Keyboard vendor & model name                     | DARFON                                                                                         |
| Total number of keypads                          | 84/85/88                                                                                       |
| Windows logo key                                 | Yes                                                                                            |
| Internal & external keyboard work simultaneously | No Note: Internal and external keyboard can not work simultaneously by software specification. |

## Battery

| Item                   | Specification                           |
|------------------------|-----------------------------------------|
| Vendor & model name    | SANYO                                   |
| Battery Type           | Li-ion                                  |
| Pack capacity          | 4400 Ah                                 |
| Cell voltage           | 3.7V/cell                               |
| Number of battery cell | 8                                       |
| Package configuration  | 4 cells in series, 2 series in parallel |
| Package voltage        | 14.8V                                   |

## LCD

| Item                               | Specification                      |  |
|------------------------------------|------------------------------------|--|
| Vendor & model                     | AU B141XG08                        |  |
| name                               | CHIME N141X9-L01                   |  |
| Mechanical Specificati             | ions                               |  |
| LCD display area (diagonal, inch)  | 14.1                               |  |
| Display technology                 | TFT                                |  |
| Resolution                         | XGA (1024x768)                     |  |
| Supports colors                    | 262K                               |  |
| Optical Specification              |                                    |  |
| Brightness control                 | keyboard hotkey                    |  |
| Contrast control                   | No                                 |  |
| Typical White                      | 200 (5 points average)             |  |
| Luminance                          | 180 for CHIME                      |  |
| Contrast ratio                     | 300 (Min.), 500 (Typ.) for CHIME   |  |
|                                    | 250 (Min.), 300 (Typ.) for<br>AU   |  |
| Response time                      | TR: 6 (Typ.), 10 (Max.)            |  |
| (msec)                             | TF: 17 (Typ.), 25 (Max.) for CHIME |  |
|                                    | 25 (Typ.) for AU                   |  |
| Electrical Specification           |                                    |  |
| Supply voltage for LCD display (V) | 3.0 (Min.), 3.3 (Typ.), 3.6 (Max.) |  |

#### **LCD** Inverter

| Item                            | Specification       |
|---------------------------------|---------------------|
| Vendor & model name             | Ambit               |
| Brightness conditions           | Vadj=3.3V           |
| Input voltage (V)               | 7 (Min.), 14 (Max.) |
| Input current (A)               | 0.6 (Min.)          |
| Output voltage (V, rms)         | 650                 |
| Output current (mA, rms)        | 5.5~6.5             |
| Output voltage frequency (k Hz) | 40~60 Hz            |

## **AC Adaptor**

| Item         | Specification                  |
|--------------|--------------------------------|
| Model number | DELTA ADP-65DB 17V 70W (3 PIN) |
| AC input     | 90~264V, 47Hz to 63Hz          |
| Output power | 65W, 19V@3.42V                 |

## **System Power Management**

| ACPI mode           | Power Management                                                                     |
|---------------------|--------------------------------------------------------------------------------------|
| Mech. Off (G3)      | All devices in the system are turned off completely.                                 |
| Soft Off (G2/S5)    | OS initiated shutdown. All devices in the system are turned off completely.          |
| Working (G0/S0)     | Individual devices such as the CPU and hard disk may be power managed in this state. |
| Suspend to RAM (S3) | CPU set power down VGA Suspend PCMCIA Suspend                                        |

## **Memory Address Map**

| Memory Address       | Size   | Function            |
|----------------------|--------|---------------------|
| 00100000h-000F0000h  | 512 KB | System BIOS         |
| 000CFFFFh-000C0000h  |        | VGA BIOS            |
| 00009FFFFh-00000000h | 640KB  | Conventional memory |

## I/O Address Map

| I/O Address                                                                                                    | Function                                      |
|----------------------------------------------------------------------------------------------------|-----------------------------------------------|
| 0000-001F, 0081-008F, 0090-0091, 0093-009F, 00C0-00DF, 040B, 04D6                                                                                                    | DMA controller                                |
| 0D00-FFFF                                                                                                    | PCI bus                                       |
| 0020-0021, 0024-0025, 0028-0029, 002C-002D, 0030-0031, 0034-0035, 0038-0039, 003C-003D, 00A0-00A1, 00A4-00A5, 00A8-00A9, 00AC-00AD, 00B0-00B1, 00B4-00B5, 00B8-00B9, 00BC-00BD, 00C0-00DF | Programmable interrupt controller             |
| 0040-0043, 0050-0053                                                                                                    | System timer                                  |
| 0060, 0064                                                                                                    | Acer Tablet PC Keyboard Buttons (101/102 key) |

Chapter 1 31

## I/O Address Map

| I/O Address                                                                                                    | Function                                                 |
|----------------------------------------------------------------------------------------------------|----------------------------------------------------------|
| 002E-002F, 004E-004F, 0061, 0063, 0065, 0067, 0080, 0092, 00B2-00B3, 0200-020F, 0600-060F, 0700-070F, 0800-080F, 1000-107F, 1180-11BF, | Main board resources                                     |
| 0066                                                                                                    | Microsoft ACPI-Compliant Embedded Controller             |
| 0070-0077                                                                                                    | System CMOS/real time clock                              |
| 00F0                                                                                                    | Numeric data processor                                   |
| 0170-0177, 0376                                                                                                    | Secondary IDE Channel                                    |
| 01F0-01F7, 03F6                                                                                                    | Primary IDE Channel                                      |
| 0274-0277, 0279, 0A79,                                                                                                    | ISAPNP Read Data Port                                    |
| 0378-037F, 0778-077B                                                                                                    | Printer Port (LPT1)                                      |
| 03B0-03BB, 03C0-03DF, 1800-1807,                                                                                                    | Intel (R) 82852/82855 GM/GME Graphics Controller         |
| 06F8-06FF                                                                                                    | Wacom Serial Pen Tablet                                  |
| 1810-181F                                                                                                    | Intel (R) 82801DBM Ultra ATA Storage Controller-24CA     |
| 1820-183F                                                                                                    | Intel (R) 82801DB/DBM USB Universal Host Controller-24C2 |
| 1840-185F                                                                                                    | Intel (R) 82801DB/DBM USB Universal Host Controller-24C4 |
| 1860-187F                                                                                                    | Intel (R) 82801DB/DBM USB Universal Host Controller-24C7 |
| 1880-189F                                                                                                    | Intel (R) 82801DB/DBM SMBus Controller-24C3              |
| 18C0-18FF, 1C00-1CFF                                                                                                    | Cystal WDM AC97 Driver for ICH4                          |
| 2000-207F, 2400-24FF                                                                                                    | Agere System AC97 Modem                                  |
| FB00-FBFE                                                                                                    | O2Micro SmartCardBus Reader                              |
| FC00-FCFF, FD00-FDFF, FE00-<br>FEFF, FF00-FFFF                                                                                         | Generic Cardbus Controller                               |

## IRQ Assignment Map

| Interrupt Channel | System timer                                            |  |
|-------------------|---------------------------------------------------------|--|
| IRQ00             | System time                                             |  |
| IRQ01             | Keyboard                                                |  |
| IRQ02             | Progammable Interrupt Controller                        |  |
| IRQ03             | FIR                                                     |  |
| IRQ04             | Communications Port (COM1)                              |  |
| IRQ05             | Free                                                    |  |
| IRQ06             | Wacom Serial Pen Tablet/Standard Floppy Disk Controller |  |
| IRQ07             | ECP Printer Port (LPT1)/O2Micro Smart CardBus Reader    |  |
| IRQ08             | Real Time Clock                                         |  |
| IRQ09             | SCI                                                     |  |
| IRQ10             | PCI Device (LAN, Audio, Modem)                          |  |
| IRQ11             | USB 1.1, USB 2.0, VGA                                   |  |
| IRQ12             | PS/2 Mouse                                              |  |
| IRQ13             | Numeric data processor                                  |  |
| IRQ14             | 1st EIDE device (hard disk)                             |  |
| IRQ15             | 2nd EIDE device (optical drive)                         |  |

## **DMA Channel Assignment**

| Item | Specification                    |
|------|----------------------------------|
| 00   | PnP Audio System CODEC           |
| 01   | Free                             |
| 02   | Standard Floppy Disck Controller |
| 03   | ECP Printer Port                 |

Chapter 1 33

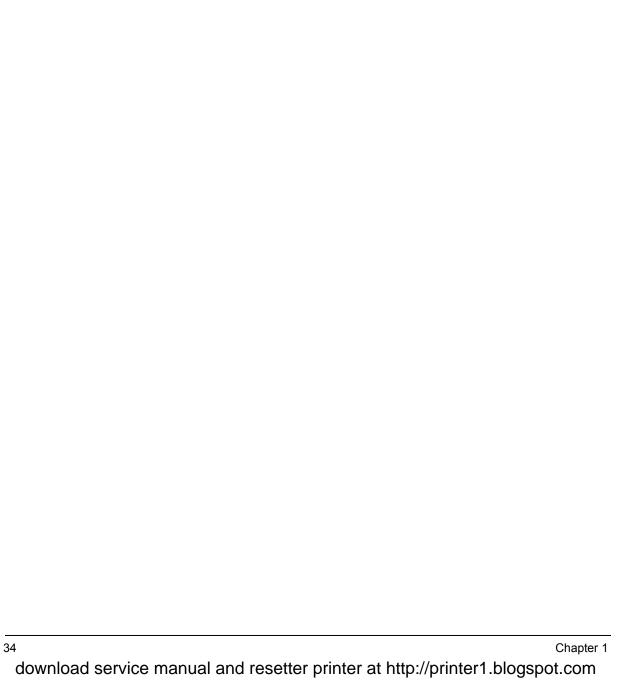

# **System Utilities**

## **BIOS Setup Utility**

The BIOS Setup Utility is a hardware configuration program built into your computer's BIOS (Basic Input/Output System).

Your computer is already properly configured and optimized, and you do not need to run this utility. However, if you encounter configuration problems, you may need to run Setup. Please also refer to Chapter 4 Troubleshooting when problem arises.

To activate the BIOS Utility, press [72] during POST (when "Press <F2> to enter Setup" message is prompted on the bottom of screen).

Press to enter setup. Press <F12> during POST to enter multi-boot menu. In this menu, user can change boot device without entering BIOS SETUP Utility.

|             |      | PhoenixBIOS Se | etup Utility |      |      |  |
|-------------|------|----------------|--------------|------|------|--|
| Information | Main | Advanced       | Security     | Boot | Exit |  |

CPU Type: Intel (R) Pentium (R) M processor

CPU Speed: 1500 MHz

Floppy Drive: None IDE1 Model Name: None IDE1 Serial Number: None

IDE2 Model Number: QSI CD-RW/DVD-ROM SBW242U- (SM)

IDE2 Serial Number: None

System BIOS Ver: Canary V0.20

VGA BIOS Ver: 2991 KBC Ver: 02.13.29

Asset Tag Number: N/A

Product Name: TravelMate C300

Manufacturer Name: Acer

UUID: XXXXXXXX-XXXX-XXXX-XXXXXXXXXXX

| F1 Help  | ↑↓ Select Item | F5/F6 Change Values     | F9 Setup Defaults |
|----------|----------------|-------------------------|-------------------|
| Esc Exit | ←→ Select Menu | Enter Select ▶ Sub-Menu | F10 Save and Exit |

Chapter 2 35

## **Navigating the BIOS Utility**

There are six menu options: Information, Main, Advanced, Security, Boot, and Exit.

Follow these instructions:

| To choose a menu, use the cursor left/right keys (☐ ☐).                                                                                   |
|----------------------------------------------------------------------------------------------------|
| To choose a parameter, use the cursor up/down keys ( <a>↑</a> .                                                                           |
| To change the value of a parameter, press  or or.                                                                                         |
| A plus sign (+) indicates the item has sub-items. Press expand this item.                                                                 |
| Press ESC while you are in any of the menu options to go to the Exit menu.                                                                |
| In any menu, you can load default settings by pressing  ☐. You can also press ☐ to save any changes made and exit the BIOS Setup Utility. |

**NOTE:** You can change the value of a parameter if it is enclosed in square brackets. Navigation keys for a particular menu are shown on the bottom of the screen. Help for parameters are found in the Item Specific Help part of the screen. Read this carefully when making changes to parameter values.

This menu provides you the information of the system.

#### Information

PhoenixBIOS Setup Utility
Information Main Advanced Security Boot Exit

CPU Type: Intel (R) Pentium (R) M processor

CPU Speed: 1500 MHz
Floppy Drive: None
IDE1 Model Name: None
IDE1 Serial Number: None

IDE2 Model Number: QSI CD-RW/DVD-ROM SBW242U- (SM)

IDE2 Serial Number: None

System BIOS Ver: Canary V0.20

VGA BIOS Ver: 2991 KBC Ver: 02.13.29

Asset Tag Number: N/A

Product Name: TravelMate C300

Manufacturer Name: Acer

UUID: xxxxxxxx-xxxx-xxxx-xxxxxxxxxxxx

| F1 Help  | ↑↓ Select Item | F5/F6 Change Values     | F9 Setup Defaults |
|----------|----------------|-------------------------|-------------------|
| Esc Exit | ←→ Select Menu | Enter Select ▶ Sub-Menu | F10 Save and Exit |

| Parameter       | Description                                                                                                    |
|-----------------|----------------------------------------------------------------------------------------------------|
| IDE1 Model Name | Shows the Model name of HDD installed on Primary IDE master. The hard disk model name is automatically detected by the system. If there is no hard disk present or unknown type, " <b>None</b> " should be shown on this field.                                        |
| IDE1 Serial #   | This field display the Serial number of HDD installed on Primary IDE master. If no Hard disk or other devices are installed on Primary IDE master, then it will display a blank line.                                                                                  |
| IDE2 Model Name | This item will show the Model name of device installed on Secondary IDE master. The hard disk or CD-ROM model name is automatically detected by the system. If there is no hard disk or CD-ROM present or unknown type, " <b>None</b> " should be shown on this field. |
| IDE2 Serial #   | This item will show the Serial number of HDD installed on Secondary IDE master. If no hard disk or other devices are installed on Primary IDE master, then it will display a blank line.                                                                               |
| Serial Number   | This field displays the serial number of this unit.                                                                                                    |
| UUID Number     | UUID=32bytes                                                                                                    |

Chapter 2 37

#### Main

The Main screen displays a summary of your computer hardware information, and also includes basic setup parameters. It allows the user to specify standard IBM PC AT system parameters.

| oformation M      | PhoenixBIOS S ain Advanced |          | Post             | Exit                        |
|-------------------|----------------------------|----------|------------------|-----------------------------|
| Information Ma    | ain Advanced               | Security | Boot             | EXIL                        |
|                   |                            |          |                  |                             |
|                   |                            |          | Item S           | Specific Help               |
| System Time:      | [00:00:00]                 |          |                  |                             |
| System Date:      | [10/11/2003]               |          | <tab> &lt;</tab> | <shift-tab>, or</shift-tab> |
|                   |                            |          |                  | selects field.              |
| System Memory:    | 640 KB                     |          |                  |                             |
| Extended Memory:  | 248 MB                     |          |                  |                             |
| VGA Memory:       | 8 MB                       |          |                  |                             |
| Octobrat          | re                         |          |                  |                             |
| Quiet Boot:       | [Enabled]                  |          |                  |                             |
| Power on display: | [Auto ]                    |          |                  |                             |
| LCD Auto Dim:     | [Enabled]                  |          |                  |                             |
| PXE Boot From LAN | [Disabled]                 |          |                  |                             |
| F12 Boot Menu     | [Enabled]                  |          |                  |                             |
|                   |                            |          |                  |                             |
|                   |                            |          |                  |                             |
|                   |                            |          |                  |                             |

F1 Help ↑↓ Select Item F5/F6 Change Values F9 Setup Defaults
Esc Exit ←→ Select Menu Enter Select ▶ Sub-Menu F10 Save and Exit

NOTE: The screen above is for reference only. Actual values may differ.

The table below describes the parameters in this screen. Settings in **boldface** are the default and suggested parameter settings.

| Parameter                                               | Description                                                                                                    | Format/Option                                         |
|---------------------------------------------------------|----------------------------------------------------------------------------------------------------|-------------------------------------------------------|
| System Time                                             | Sets the system time.                                                                                                    | Format: HH:MM:SS<br>(hour:minute:second) System Time  |
| System Date                                             | Sets the system date.                                                                                                    | Format MM/DD/YYYY (month/day/<br>year)<br>System Date |
| System Memory                                           | This field reports the memory size of the system.  Memory size is fixed to 640MB                                                                                                    |                                                       |
| Extended Memory                                         | This field reports the memory size of the extended memory in the system.  Extended Memory size=Total memory size-1MB                                                                                                    |                                                       |
| VGA Memory                                              | Shows the VGA memory size. The default value is set to 8MB.  Note: 8MB is VGA memory size under DOS mode. Dynamic video memory allocation up to 64MB in Windows mode.                                                                                                    |                                                       |
| Quiet Boot                                              | Determines if Customer Logo will be displayed or not; shows Summary Screen is disabled or enabled.  Enabled: Customer Logo is displayed, and Summary Screen is disabled.  Disabled: Customer Logo is not displayed, and Summary Screen is enabled.                                                                                                    | Option: <b>Enabled</b> or Disabled                    |
| Power on display                                        | Auto: During power process, the system will detect if any display device is connected on external video port. If any external display device is connected, the power on display will be in CRT (or projector) only mode. Otherwise it will be in LCD only mode.  Both: Simultaneously enable both the integrated LCD screen and the system's external video port (for an external CRT or projector). | Option: <b>Auto</b> or Both                           |
| LCD Auto Dim                                            | Determines if the system will automatically dim the LCD brightness in order to save power when AC is not present.                                                                                                    | Option: Enabled or Disabled                           |
| PXE (Preboot Execution<br>Environment) Boot From<br>LAN | Indicates that whether the notebook can boot from LAN or not.                                                                                                    | Option: Enabled or Disabled                           |
| F12 Boot Menu                                           | Determines if the OEM POST screen will have<br>"Press <f12> Change Boot Device" or not during<br/>user's quite boot.</f12>                                                                                                    | Option: Enabled or Disabled                           |

**NOTE:** The sub-items under each device will not be shown if the device control is set to disable or auto. This is because the user is not allowed to control the settings in these cases.

Chapter 2 39

#### Advanced

The Advanced menu screen contains parameters involving your hardware devices. It also provides advanced settings of the system.

| PhoenixBIOS Setup Utility |            |          |                 |       |                 |    |
|---------------------------|------------|----------|-----------------|-------|-----------------|----|
| Information               | Main       | Advanced | Security        | Boot  | Exit            |    |
|                           |            |          |                 | ſ     |                 |    |
|                           |            |          |                 | Item  | Specific Help   |    |
| Infrared/Seri             | al port:   |          | [Disabled]      |       |                 |    |
| illialed/Sell             | ai port    |          | [Disabled]      |       |                 |    |
|                           |            |          |                 |       |                 |    |
|                           |            |          |                 |       |                 |    |
|                           |            |          |                 |       |                 |    |
|                           |            |          |                 |       |                 |    |
|                           |            |          |                 |       |                 |    |
|                           |            |          |                 |       |                 |    |
|                           |            |          |                 |       |                 |    |
|                           |            |          |                 |       |                 |    |
|                           |            |          |                 |       |                 |    |
|                           |            |          |                 |       |                 |    |
|                           |            |          |                 |       |                 |    |
|                           |            |          |                 |       |                 |    |
|                           |            |          |                 |       |                 |    |
| L                         |            |          |                 |       |                 |    |
| F1 Help                   | ↑↓ Select  | Item F5/ | F6 Change Value | S     | F9 Setup Defaul |    |
| Esc Exit                  | ← → Select | Menu Ent | er Select 🕨 Sub | -Menu | F10 Save and Ex | it |

The table below describes the parameters in the screen. Settings in **boldface** are the default and suggested parameter settings.

| Parameter            | Description                                 | Options          |
|----------------------|---------------------------------------------|------------------|
| Infrared/Serial port | Enables, disables the infrared/serial port. | Enabled/Disabled |

## **Security**

The Security screen contains parameters that help safeguard and protect your computer from unauthorized use

| PhoenixBIOS Setup Utility |          |           |          |           |                 |
|---------------------------|----------|-----------|----------|-----------|-----------------|
| Information               | Main     | Advanced  | Security | Boot      | Exit            |
|                           |          |           |          |           |                 |
|                           |          |           |          | Item S    | Specific Help   |
| User Password             | S        | Clear     |          |           |                 |
| Supervisor Pass           | word is  | Clear     |          |           |                 |
|                           |          |           |          | Supervis  | sor Password    |
| Set User Passw            | ord      | [Enter]   |          | controls  | accesses of the |
| Set Supervisor F          | Password | [Enter]   |          | whole se  | etup utility.   |
|                           |          |           |          | It can be | e used to       |
|                           |          |           |          | boot up   | when Password   |
| Password on boot:         |          | [Enabled] |          | on boot   | is enabled.     |
|                           |          |           |          |           |                 |
|                           |          |           |          |           |                 |
|                           |          |           |          |           |                 |
|                           |          |           |          |           |                 |
|                           |          |           |          |           |                 |
|                           |          |           |          |           |                 |

The table below describes the parameters in this screen. Settings in **boldface** are the default and suggested parameter settings.

F5/F6 Change Values

Enter Select ▶ Sub-Menu

F9 Setup Defaults

F10 Save and Exit

←→ Select Menu

Help

Esc Exit

| Parameter               | Parameter Description                                                                                                    |                            |
|-------------------------|----------------------------------------------------------------------------------------------------|----------------------------|
| User Password is        | Shows the setting of the uer password.                                                                                                    | Clear or Set               |
| Supervisor Password is  | Shows the setting of the Supervisor password                                                                                                    | Clear or Set               |
| Set User Password       | Press Enter to set the user password. When set, this password protects the BIOS Setup Utility from unauthorized access.                                                                                                    |                            |
| Set Supervisor Password | Press Enter to set the supervisor password. When set, this password protects the BIOS Setup Utility from unauthorized access.                                                                                                    |                            |
| Password on Boot        | Defines whether a password is required or not while the events defined in this group happened. The following sub-options are all requires the Supervisor password for changes and should be grayed out if the user password was used to enter setup. | <b>Disabled</b> or Enabled |

**NOTE:** When you are prompted to enter a password, you have three tries before the system halts. Don't forget your password. If you forget your password, you may have to return your notebook computer to your dealer to reset it.

Chapter 2 41

#### **Setting a Password**

Follow these steps as you set the user or the supervisor password:

1. Use the 1 and 1 keys to highlight the Set Supervisor Password parameter and press the key. The Set Supervisor Password box appears:

| Set Supervisor Pass  | sword | 7 |
|----------------------|-------|---|
| Enter New Password   | ]     | ] |
| Confirm New Password | ]     | ] |

**2.** Type a password in the "Enter New Password" field. The password length can not exceeds 8 alphanumeric characters (A-Z, a-z, 0-9, not case sensitive). Retype the password in the "Confirm New Password" field.

**IMPORTANT:**Be very careful when typing your password because the characters do not appear on the screen.

- 3. Press ENTER].
  - After setting the password, the computer sets the User Password parameter to "Set".
- 4. If desired, you can opt to enable the Password on boot parameter.
- 5. When you are done, press of to save the changes and exit the BIOS Setup Utility.

#### Removing a Password

Follow these steps:

1. Use the 1 and 2 keys to highlight the Set Supervisor Password parameter and press the key. The Set Password box appears:

| Set Supervisor Passwo  | ord |   |
|------------------------|-----|---|
| Enter current password | ]   | ] |
| Enter New Password     | [   | ] |
| Confirm New Password   | [   | ] |

- 2. Type the current password in the Enter Current Password field and press [ENTER].
- **3.** Press twice **without** typing anything in the Enter New Password and Confirm New Password fields. The computer then sets the Supervisor Password parameter to "Clear".
- 4. When you have changed the settings, press of to save the changes and exit the BIOS Setup Utility.

#### Changing a Password

1. Use the 1 and 1 keys to highlight the Set Supervisor Password parameter and press the key. The Set Password box appears:

| Set Supervisor Passwo  | rd |   |
|------------------------|----|---|
| Enter current password | [  | ] |
| Enter New Password     | ]  | ] |
| Confirm New Password   | [  | ] |

- 2. Type the current password in the Enter Current Password field and press [see ].
- 3. Type a password in the Enter New Password field. Retype the password in the Confirm New Password field.
- 4. Press [NIES]. After setting the password, the computer sets the User Password parameter to "Set".
- 5. If desired, you can enable the Password on boot parameter.
- **6.** When you are done, press or to save the changes and exit the BIOS Setup Utility.

If the verification is OK, the screen will display as following.

Setup Notice Changes have been saved. [ continue]

The password setting is complete after the user presses .

If the current password entered does not match the actual current password, the screen will show you the Setup Warning.

Setup Warning Invalid password Re-enter Password [ continue]

If the new password and confirm new password strings do not match, the screen will display the following message.

Setup Warning Password do not match Re-enter Password

Chapter 2 43

#### **Boot**

This menu allows the user to decide the order of boot devices to load the operating system. Bootable devices includes the distette drive in module bay, the onboard hard disk drive and the CD-ROM in module bay.

| PhoenixBIOS Setup Utility                |           |          |                        |                                                                                          |                                                                                                    |
|------------------------------------------|-----------|----------|------------------------|------------------------------------------------------------------------------------------|----------------------------------------------------------------------------------------------------|
| Information                              | Main      | Advanced | Security               | Boot                                                                                     | t Exit                                                                                                    |
| Hard Drive<br>Removable D<br>CD-ROM Driv | evice     | Advanced | Security               | Keys device Colla + or <ctrl <+="" <shir="" a="" device=""> &gt; up or device Rem</ctrl> | em Specific Help s used to view or configure ces: <enter> expnads or apses Devices with a - I+Enter&gt; expnads all ift + 1&gt; enables or disables</enter> |
|                                          |           |          |                        | not ir                                                                                   | nstalled.                                                                                                    |
| F1 Help                                  | ↑↓ Select | tem F5/  | F6 Change \            | Values                                                                                   | F9 Setup Default                                                                                                    |
| Esc Exit                                 | ←→ Select | Menu Ent | er Select <sup>I</sup> | Sub-Menu                                                                                 | F10 Save and Exit                                                                                                    |

#### Exit

The Exit screen contains parameters that help safeguard and protect your computer from unauthorized use.

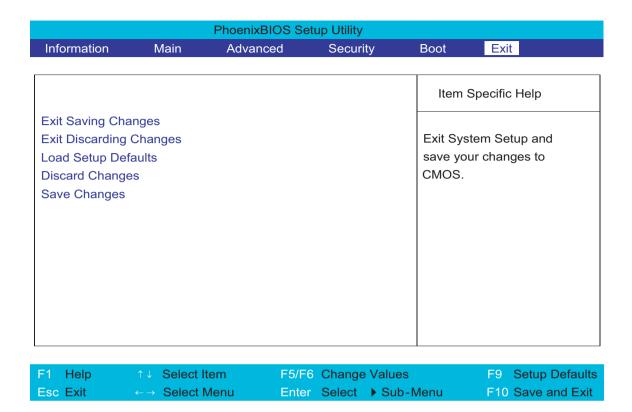

The table below describes the parameters in this screen.

| Parameter               | Description                                                       |  |
|-------------------------|-------------------------------------------------------------------|--|
| Exit Saving Changes     | Exit System Setup and save your changes to CMOS.                  |  |
| Exit Discarding Changes | Exit utility without saving setup data to CMOS.                   |  |
| Load Setup Default      | Load default values for all SETUP item.                           |  |
| Discard Changes         | scard Changes Load previous values from CMOS for all SETUP items. |  |
| Save Changes            | Save Setup Data to CMOS.                                          |  |

Chapter 2 45

# **BIOS Flash Utility**

| The BIOS flash memory update is required for the following conditions: |  |
|------------------------------------------------------------------------|--|
|------------------------------------------------------------------------|--|

- □ New versions of system programs
- New features or options
- Restore a BIOS when it becomes corrupted.

Use the Phlash utility to update the system BIOS flash ROM.

NOTE: If you do not have a crisis recovery diskette at hand, then you should create a Crisis Recovery Diskette before you use the Phlash utility.

NOTE: Do not install memory-related drivers (XMS, EMS, DPMI) when you use the Phlash.

**NOTE:** Please use the AC adaptor power supply when you run the Phlash utility. If the battery pack does not contain enough power to finish BIOS flash, you may not boot the system because the BIOS is not completely loaded.

Fellow the steps below to run the Phlash.

- 1. Prepare a bootable diskette.
- 2. Copy the Phlash utilities to the bootable diskette.
- 3. Then boot the system from the bootable diskette. The Phlash utility has auto-execution function.

# Machine Disassembly and Replacement

This chapter contains step-by-step procedures on how to disassemble the notebook computer for maintenance and troubleshooting.

To disassemble the computer, you need the following tools:

Wrist grounding strap and conductive mat for preventing electrostatic dischargePhilips screw drivers

☐ Flat head screwdriver

**NOTE:** The screws for the different components vary in size. During the disassembly process, group the screws with the corresponding components to avoid mismatch when putting back the components. When you remove the middle cover, please be careful not to scrape the cover.

## **General Information**

## Before You Begin

Before proceeding with the disassembly procedure, make sure that you do the following:

- 1. Turn off the power to the system and all peripherals.
- 2. Unplug the AC adapter and all power and signal cables from the system.
- 3. Remove the battery pack.

**NOTE:** TravelMate C300 series product uses tape to fasten the antenna/cable, you may need to tear the tape before you remove the antenna.

**NOTE:** The disassembly is based on an engineering sample, therefore, the number of the screws may differ from what you would actually get.

# Disassembly Procedure Flowchart

The flowchart on the succeeding page gives you a graphic representation on the entire disassembly sequence and instructs you on the components that need to be removed during servicing. For example, if you want to remove the system board, you must first remove the then disassemble the inside assembly frame in that order.

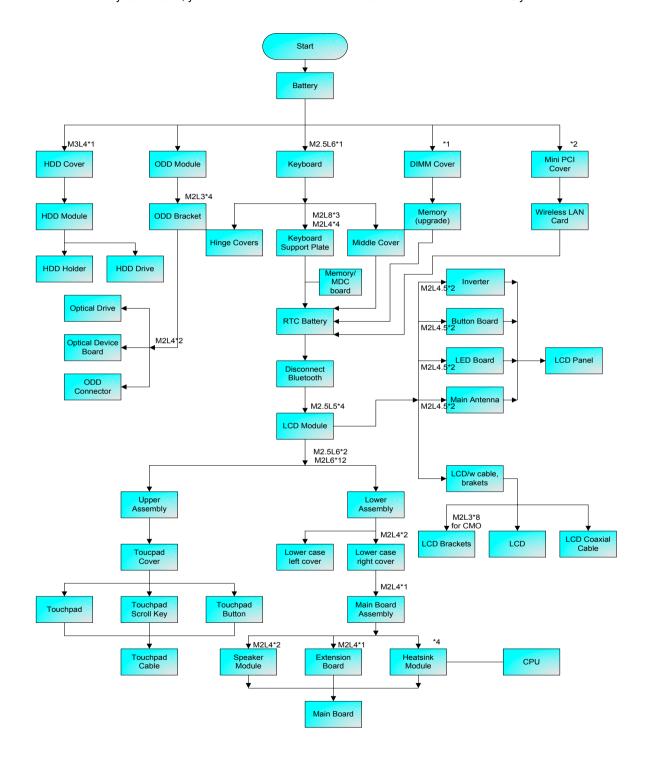

Chapter 3 49

# Removing the Battery Pack

- 1. Release the battery lock.
- 2. Slide the battery latch then remove the battery.

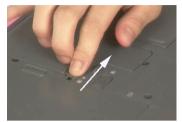

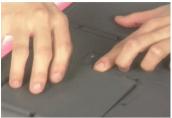

# Removing the HDD Module/Optical Module/Wireless LAN Card/Keyboard and LCD Module

#### Removing the HDD Module

- 1. Remove the two screws holding the HDD cover.
- 2. Pull out the hard disk drive then detach it from the main unit.

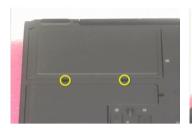

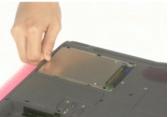

## Removing the Optical Disc Drive Module

1. Slide the ODD latch then remove the ODD module from the main unit carefully.

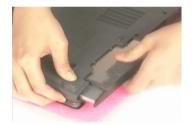

#### Removing the Wireless LAN Card

- 1. Remove the two screws that fasten the Mini PCI cover.
- 2. Disconnect the main and the auxiliary antenna.
- 3. Pop out the wireless LAN card then remove it.

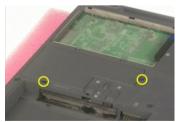

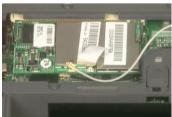

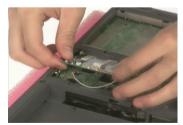

#### Removing the Keyboard

- 1. Remove the screw holding the keyboard.
- 2. Release the keyboard locks.
- 3. Turn the keyboard over and disconnect the keyboard cable then remove the keyboard.

Chapter 3 51

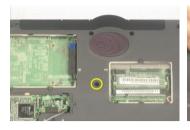

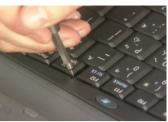

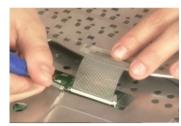

#### Removing the LCD Module

- 1. See "Removing the Keyboard" on page 51.
- 2. Rotate the LCD module clockwise 135 degree.
- 3. Press down the LCD module as picture shows.
- 4. Detach the front hinge cap carefully.

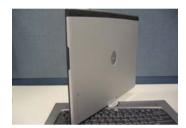

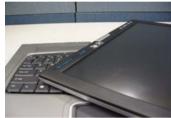

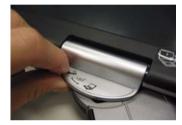

**NOTE:** Hinge caps disassembling SOP (step2-step7) is different from what you will see on the mepg files. You can disassemble either the front or the back hinge cap first as you like. Both methods are workable.

- 5. After detach the front hinge cap, erecat the LCD module as picture shows.
- 6. Rotate the LCD module counter-clockwise 90 degree. Then press down the LCD module a little bit.
- 7. Remove the back hinge cap carefully.

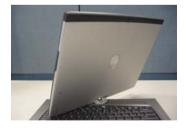

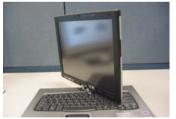

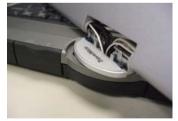

8. Detach the middle cover carefully.

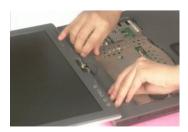

- 9. Remove the three screws holding the keyboard support plate then remove the plate.
- 10. Remove the screw fastening the modem board.
- 11. Disconnect bluetooth antenna.

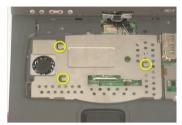

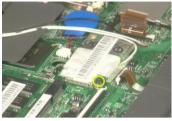

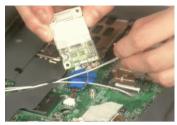

**NOTE:** This is an engineering sample. The number of screws holding the keyboard support plate maybe vary from the mass production units.

- **12.** Disconnect the modem board cable then remove the modem board.
- 13. Pull out the wireless antenna from the hole on the main board.
- 14. Remove the four screws fastening the LCD module; two on the front and another two on the back.

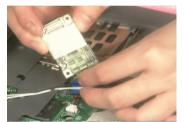

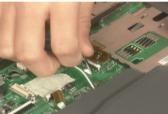

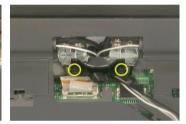

- 15. Place the LCD module as the picture shows carefully.
- 16. Disconnect the LCD coaxial cable and inverter cable respectively.

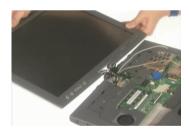

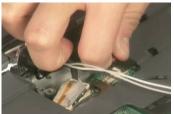

Chapter 3 53

# Disassembling the Main Unit

## Separate the main unit into the logic upper and the logic lower assembly

- 1. Disconnect the RTC battery then remove it.
- 2. Pop out the memory then remove it from the DIMM socket.
- 3. Remove the 14 screws holding the upper case assembly and the lower case assembly.

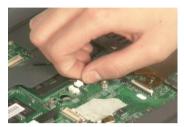

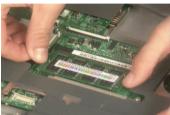

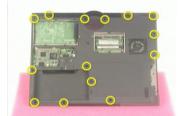

- 4. Remove the screw holding the upper case assembly and lower case assembly.
- 5. Disconnect touchpad cable connecting to the main board.
- 6. Separate the main unit into the upper case assembly and the lower case assembly.

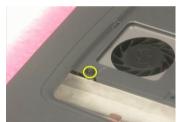

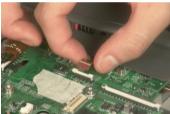

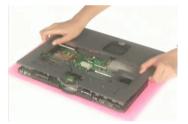

#### Disassembling the logic upper assembly

- 1. Disconnect the touchpad cable.
- 2. Tear off the touchpad cable.

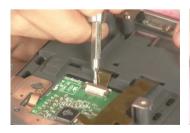

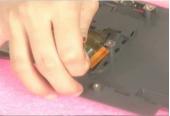

**NOTE:** The touchpad cable has been fastened very tight to the upper case by black tape. It is easy tear the touchpad cable when removing the black tape.

- 3. Release the touchpad cover latches.
- 4. Detach the touchpad holder.

54

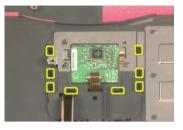

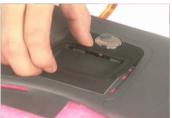

- 5. Remove the touchpad.
- 6. Detach the touchpad button.
- 7. Then detach touchpad scroll key.

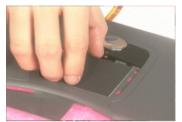

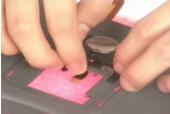

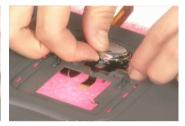

## Disassembling the logic lower assembly

- 1. Remove the lower case left cover.
- 2. Remove the screw holding the lower case right cover.
- 3. Then remove another screw fastening the lower case right cover.

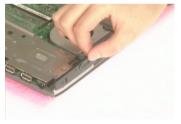

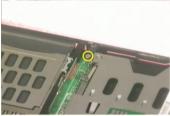

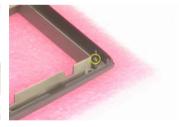

- 4. Remove the lower case right cover.
- 5. Disconnect the speaker cable.
- 6. Remove the screw that secure the main board to the lower case.

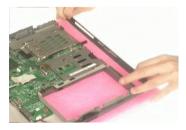

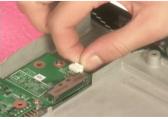

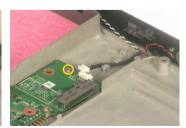

- 7. Take out the main board from the lower case.
- 8. Remove the two screws that fasten the speaker module.

#### 9. Disconnect the fan cable.

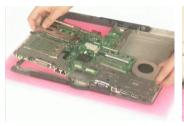

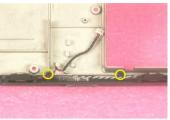

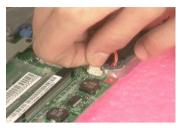

- 10. Remove the four screws that fasten the heatsink module then remove the heatsink module.
- 11. Release the CPU lock with a flat-head screwdriver then remove the CPU from the socket.
- 12. Take the main board off the thermal plate.

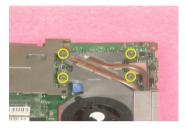

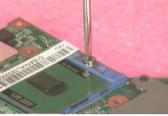

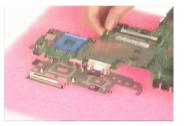

- 13. Remove the screw that secures the extension board.
- 14. Disconnect the card reader cabele.
- 15. Remove the three screws fastening the card reader slot then detach the card reader slot.

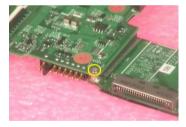

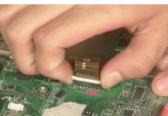

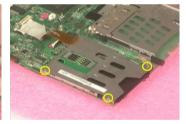

# Disassembling the LCD Module

- 1. Remove the four LCD screw caps.
- 2. Then remove the four screws that secure the LCD bezel.
- 3. Detach the LCD bezel carefully.

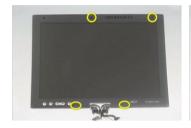

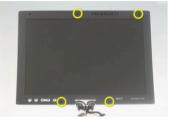

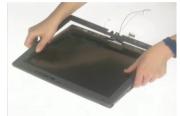

- **4.** Tear off the tape fastening the bluetooth antenna.
- 5. Then remove the bluetooth antenna from the LCD bezel.
- 6. Then disconnect the LCD inverter cable.

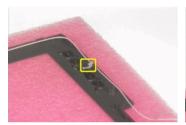

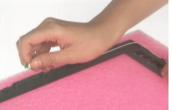

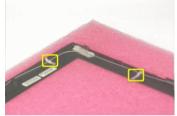

- 7. Remove the auxiliary wireless antenna.
- 8. Pull out the main wireless antenna, LCD coaxial cable and inverter cable.
- 9. Remove the two screws holding the inverter.

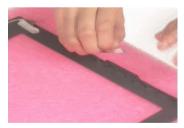

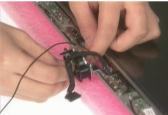

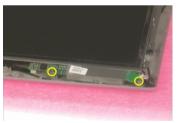

- 10. Disconnect the inverter cable then remove the inverter.
- 11. Remove the four screws that secure the LCD to the LCD panel; two on each side.
- 12. Take out the LCD from the LCD panel.

Chapter 3 57

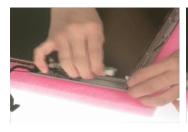

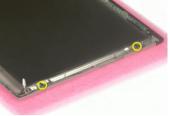

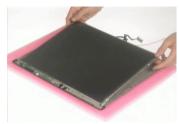

- 13. Remove the two screws holding the LED board.
- 14. Disconnect the LED board cable.
- 15. Remove the two screws that secure the button board.

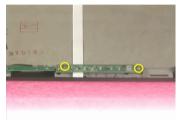

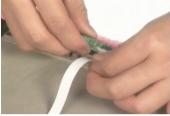

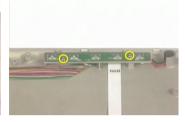

- 16. Take out the microphone, detach the button board assembly.
- 17. Disconnect the microphone, the LCD coaxial cable and the button board to LED board cable.
- **18.** Tear off the tape fastening the main wireless antenna.

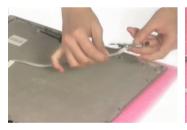

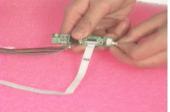

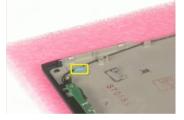

- 19. Remove the two screws holding the main wireless antenna.
- 20. Remove the main wireless antenna from the LCD panel.
- 21. Disconnect the LCD coaxial cable and detach the cable from the LCD.

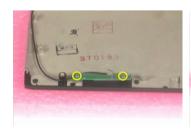

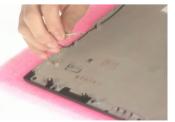

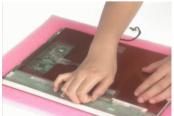

- 22. Remove the eight screws fastening the LCD brackets; four on each side.
- 23. Remove the right and the left LCD brackets.

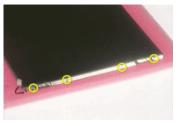

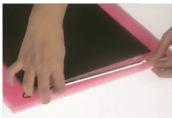

# Disassembling the External Modules

## Disassembling and Reassembling the HDD Module

- 1. Remove the screw holding the HDD holder.
- 2. Take out the hard disc drive from the HDD holder carefully.

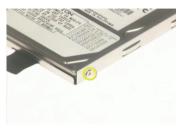

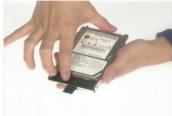

- 3. Place the hard disc drive back to the HDD holder.
- 4. Secure the hard disc drive to the HDD holder witht the screw as shown.

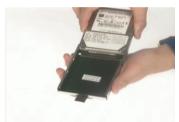

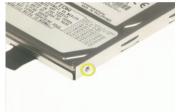

#### Disassembling and Reassembling the Optical Disc Drive Module

- 1. Remove the two screws holding the optical bracket.
- 2. Remove another two screws as shown.
- 3. Then remove the optical bracket.

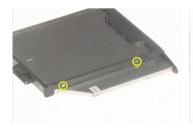

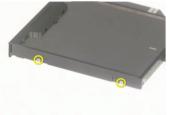

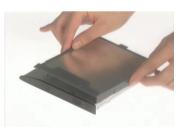

- **4.** Remove the two screws holding the optical board.
- 5. Remove the optical device board.
- 6. Reattach the optical device board to the optical disc drive.

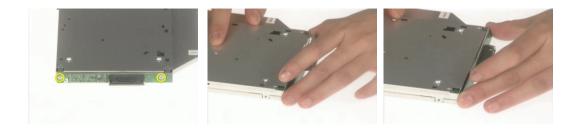

- 7. Secure the optical device board with two screws as shown.
- 8. Attach the optical bracket back to the ODD.

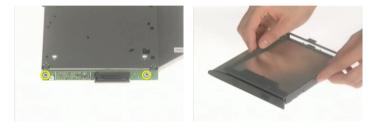

- 9. Secure the optical bracket with the two screws as shown.
- **10.** Then fasten the optical braket with another two screws as shown.

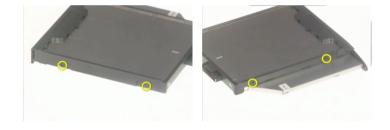

# Assemble the Hinge Caps

- 1. Rotate the LCD module clockwise 135 degree. Press down the LCD module as picture shows.
- 2. Place the front hinge cap back to its original position.
- 3. Press the front hinge cap until you hear a click.

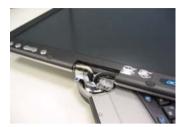

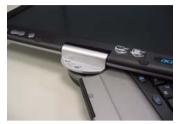

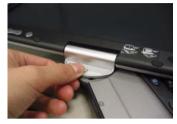

- **4.** After attach the front hinge cap, erecat the LCD module as picture shows.
- 5. Rotate the LCD module counter-clockwise 90 degree. Then press down the LCD module a little bit.
- 6. Place the back hinge cap back the unit as picture shows.

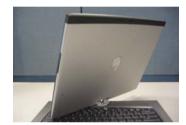

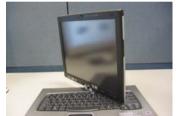

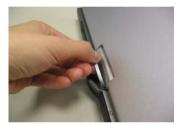

7. Press down the back hinge cap until you hear a click.

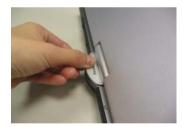

# **Troubleshooting**

Use the following procedure as a guide for computer problems.

**NOTE:** The diagnostic tests are intended to test this model. Non-Acer products, prototype cards, or modified options can give false errors and invalid system responses.

- 1. Duplicate symptom and obtain the failing symptoms in as much detail as possible.
- 2. Distinguish symptom. Verify the symptoms by attempting to re-create the failure by running the diagnostic test or by repeating the same operation.
- 3. Disassemble and assemble the unit without any power sources.
- 4. If any problem occurs, you can perform visual inspection before you fellow this chapter's instructions. You can check the following:
  - power cords are properly connected and secured;
  - there are no obvious shorts or opens;
  - there are no obviously burned or heated components;
  - all components appear normal.
- 5. Use the following table with the verified symptom to determine which page to go to.

| Symptoms (Verified)                                             | <b>Go To</b>                                                                                            |  |
|-----------------------------------------------------------------|----------------------------------------------------------------------------------------------------|--|
| Power failure. (The power indicator does not go on or stay on.) | "Power System Check" on page 65.                                                                        |  |
| POST does not complete. No beep or error codes are indicated.   | "Power-On Self-Test (POST) Error Message" on page 67                                                    |  |
|                                                                 | "Undetermined Problems" on page 79                                                                      |  |
| POST detects an error and displayed messages on screen.         | "Error Message List" on page 68                                                                         |  |
| Other symptoms (i.e. LCD display problems or others).           | "Power-On Self-Test (POST) Error Message" on page 67                                                    |  |
| Symptoms cannot be re-created (intermittent problems).          | Use the customer-reported symptoms and go to<br>"Power-On Self-Test (POST) Error Message" on<br>page 67 |  |
|                                                                 | "Intermittent Problems" on page 78                                                                      |  |
|                                                                 | "Undetermined Problems" on page 79                                                                      |  |

## **System Check Procedures**

#### **External Diskette Drive Check**

Do the following to isolate the problem to a controller, driver, or diskette. A write-enabled, diagnostic diskette is required.

**NOTE:** Make sure that the diskette does not have more than one label attached to it. Multiple labels can cause damage to the drive or cause the drive to fail.

Do the following to select the test device.

- Boot from the diagnostics diskette and start the diagnostics program.
- See if FDD Test is passed as the program runs to FDD Test.
- 3. Follow the instructions in the message window.

If an error occurs with the internal diskette drive, reconnect the diskette connector on the system board.

If the error still remains:

- Reconnect the external diskette drive/DVD-ROM module.
- 2. Replace the external diskette drive/CD-ROM module.
- 3. Replace the main board.

#### External CD-ROM Drive Check

Do the following to isolate the problem to a controller, drive, or CD-ROM. Make sure that the CD-ROM does not have any label attached to it. The label can cause damage to the drive or can cause the drive to fail.

Do the following to select the test device:

- Boot from the diagnostics diskette and start the diagnostics program.
- 2. See if CD-ROM Test is passed when the program runs to CD-ROM Test.
- 3. Follow the instructions in the message window.

If an error occurs, reconnect the connector on the System board. If the error still remains:

- 1. Reconnect the external diskette drive/CD-ROM module.
- 2. Replace the external diskette drive/CD-ROM module.
- 3. Replace the main board.

#### **Keyboard or Auxiliary Input Device Check**

Remove the external keyboard if the internal keyboard is to be tested.

If the internal keyboard does not work or an unexpected character appears, make sure that the flexible cable extending from the keyboard is correctly seated in the connector on the system board.

If the keyboard cable connection is correct, run the Keyboard Test.

If the tests detect a keyboard problem, do the following one at a time to correct the problem. Do not replace a non-defective FRU:

- 1. Reconnect the keyboard cables.
- 2. Replace the keyboard.

64

3. Replace the main board.

The following auxiliary input devices are supported by this computer:

- Numeric keypad
- External keyboard

If any of these devices do not work, reconnect the cable connector and repeat the failing operation.

#### **Memory check**

Memory errors might stop system operations, show error messages on the screen, or hang the system.

- 1. Boot from the diagnostics diskette and start the doagmpstotics program (please refer to main board.
- 2. Go to the diagnostic memory in the test items.
- 3. Press F2 in the test items.
- 4. Follow the instructions in the message window.

NOTE: Make sure that the DIMM is fully installed into the connector. A loose connection can cause an error.

#### **Power System Check**

To verify the symptom of the problem, power on the computer using each of the following power sources:

- 1. Remove the battery pack.
- 2. Connect the power adapter and check that power is supplied.
- 3. Disconnect the power adapter and install the charged battery pack; then check that power is supplied by the battery pack.

If you suspect a power problem, see the appropriate power supply check in the following list:

☐ "Check the Battery Pack" on page 66

Chapter 4 65

#### **Check the Battery Pack**

To check the battery pack, do the following:

#### From Software:

- Check out the Power Management in control Panel
- In Power Meter, confirm that if the parameters shown in the screen for Current Power Source and Total Battery Power Remaining are correct.
- 3. Repeat the steps 1 and 2, for both battery and adapter.
- 4. This helps you identify first the problem is on recharging or discharging.

#### From Hardware:

- Power off the computer.
- Remove the battery pack and measure the voltage between battery terminals 1(+) and 6(ground). See the following figure
- 3. If the voltage is still less than 7.5 Vdc after recharging, replace the battery.

To check the battery charge operation, use a discharged battery pack or a battery pack that has less than 50% of the total power remaining when installed in the computer.

If the battery status indicator does not light up, remove the battery pack and let it return to room temperature. Re-install the battery pack.

If the charge indicator still does not light up, replace the battery pack. If the charge indicator still does not light up, replace the DC/DC charger board.

#### Touchpad check

If the touchpad doesn't work, do the following actions one at a time to correct the problem. Do not replace a non-defective FRU:

- After rebooting, run Tracking Pad PS2 Mode Driver. For example, run Syn touch driver.
- 2. Run utility with the PS/2 mouse function and check if the mouse is working.
- 3. If the the PS/2 mouse does not work, then check if the main board to switch board FPC is connected O.K.
- **4.** If the main board to switch board FPC is connected well, then check if the FCC on touch pad PCB connects properly.
- 5. If the FFC on touch pad PCB connects properly, then check if LS851 JP1 Pin6=5V are pulese. If yes, then replace switch board. If no, then go to next step.
- Replace touch pad PCB.
- 7. If the touch pad still does not work, then replace FPC on Track Pad PCB.

After you use the touchpad, the pointer drifts on the screen for a short time. This self-acting pointer movement can occur when a slight, steady pressure is applied to the touchpad pointer. This symptom is not a hardware problem. No service actions are necessary if the pointer movement stops in a short period of time.

### Power-On Self-Test (POST) Error Message

The POST error message index lists the error message and their possible causes. The most likely cause is listed first.

**NOTE:** Perform the FRU replacement or actions in the sequence shown in FRU/Action column, if the FRU replacement does not solve the problem, put the original part back in the computer. Do not replace a non-defective FRU.

This index can also help you determine the next possible FRU to be replaced when servicing a computer.

If the symptom is not listed, see "Undetermined Problems" on page 79.

The following lists the error messages that the BIOS displays on the screen and the error symptoms classified by function.

**NOTE:** Most of the error messages occur during POST. Some of them display information about a hardware device, e.g., the amount of memory installed. Others may indicate a problem with a device, such as the way it has been configured.

**NOTE:** If the system fails after you make changes in the BIOS Setup Utility menus, reset the computer, enter Setup and install Setup defaults or correct the error.

Chapter 4 67

## **Index of Error Messages**

#### **Error Message List**

| Error Messages                                        | FRU/Action in Sequence                                                 |
|-------------------------------------------------------|------------------------------------------------------------------------|
| Struck Key                                            | See ""Keyboard or Auxiliary Input Device Check" on page 64             |
| System CMOS checksum bad - Default                    | RTC battery                                                            |
| configuration used                                    | Run BIOS Setup Utility to reconfigure system, then reboot system.      |
| Real time clock error                                 | RTC battery                                                            |
|                                                       | Run BIOS Setup Utility to reconfigure system time, then reboot system. |
|                                                       | Main board                                                             |
| Previous boot incomplete - Default configuration used | "Load Default Settings" in BIOS Setup Utility.                         |
|                                                       | RTC batter                                                             |
|                                                       | Main baord.                                                            |
| Invalid System Configuration Data                     | "Load Default Settings" in BIOS Setup Utility.                         |
|                                                       | Main board.                                                            |
| Operating system not found                            | Enter Setup and see if fixed disk and drive A are properly identified. |
|                                                       | Dikette drive                                                          |
|                                                       | Hard disk drive                                                        |
|                                                       | Main board.                                                            |

### **Error Message List**

| No beep Error Messages                            | FRU/Action in Sequence                                     |
|---------------------------------------------------|------------------------------------------------------------|
|                                                   | Power source (battery pack and power adapter.) See "Power  |
|                                                   | System Check" on page 65                                   |
|                                                   | Ensure every connector is connected tightly and correctly. |
|                                                   | Reconnect the DIMM.                                        |
|                                                   | Main board.                                                |
| Power-on indicator turns on and LCD is blank.     | Power source (battery pack and power adapter.) See "Power  |
|                                                   | System Check" on page 65                                   |
|                                                   | Reconnect the LCD connector                                |
|                                                   | Hard disk drive                                            |
|                                                   | LCD cable                                                  |
|                                                   | LCD inverter                                               |
|                                                   | LCD                                                        |
|                                                   | Main board                                                 |
| Power-on indicator turns on and LCD is blank.     | Reconnect the LCD connectors.                              |
| But you can see POST on an external CRT.          | LCD cable                                                  |
|                                                   | LCD inverter                                               |
|                                                   | LCD                                                        |
|                                                   | Main board                                                 |
| Power-on indicator turns on and a blinking cursor | Ensure every connector is connected tightly and correctly. |
| shown on LCD during POST.                         | Main board                                                 |

Chapter 4 69

## **POST Codes**

| Code | Beeps   | POST Routine Description                                 |
|------|---------|----------------------------------------------------------|
| 02h  |         | Verify Real Mode                                         |
| 03h  |         | Disable Non-Maskable Interrupt (NMI)                     |
| 04h  |         | Get CPU type                                             |
| 06h  |         | Initialize system hardware                               |
| 08h  |         | Initialize chipset with initial POST values              |
| 09h  |         | Set IN POST flag                                         |
| 0Ah  |         | Initialize CPU registers                                 |
| 0Bh  |         | Enable CPU cache                                         |
| 0Ch  |         | Initialize caches to initial POST values                 |
| 0Eh  |         | Initialize I/O component                                 |
| 0Fh  |         | Initialize the local bus IDE                             |
| 10h  |         | Initialize Power Management                              |
| 11h  |         | Load alternate registers with initial POST values        |
| 12h  |         | Restore CPU control word during warm boot                |
| 13h  |         | Initialize PCI Bus Mastering devices                     |
| 14h  |         | Initialize keyboard controller                           |
| 16h  | 1-2-2-3 | BIOS ROM checksum                                        |
| 17h  |         | Initialize cache before memory autosize                  |
| 18h  |         | 8254 timer initialization                                |
| 1Ah  |         | 8237 DMA controller initialization                       |
| 1Ch  |         | Reset Programmable Interrupt Controller                  |
| 20h  | 1-3-1-1 | Test DRAM refresh                                        |
| 22h  | 1-3-1-3 | Test 8742 Keyboard Controller                            |
| 24h  |         | Set ES segment register to 4 GB                          |
| 26h  |         | Enable A20 line                                          |
| 28h  |         | Autosize DRAM                                            |
| 29h  |         | Initialize POST Memory Manager                           |
| 2Ah  |         | Clear 215 KB base RAM                                    |
| 2Ch  | 1-3-4-1 | RAM failure on address line xxxx                         |
| 2Eh  | 1-3-4-3 | RAM failure on data bits xxxx of low byte of memory bus  |
| 2Fh  |         | Enable cache before system BIOS shadow                   |
| 30h  | 1-4-1-1 | RAM failure on data bits xxxx of high byte of memory bus |
| 32h  |         | Test CPU bus-clock frequency                             |
| 33h  |         | Initialize Phoenix Dispatch Manager                      |
| 36h  |         | Warm start shut down                                     |
| 38h  |         | Shadow system BIOS ROM                                   |
| 3Ah  |         | Autosize cache                                           |
| 3Ch  |         | Advanced configuration of chipset registers              |
| 3Dh  |         | Load alternate registers with CMOS values                |
| 42h  |         | Initialize interrupt vectors                             |
| 45h  |         | POST device initialization                               |
| 46h  | 2-1-2-3 | Check ROM copyright notice                               |

| Code | Beeps   | POST Routine Description                              |
|------|---------|-------------------------------------------------------|
| 48h  |         | Check video configuration against CMOS                |
| 49h  |         | Initialize PCI bus and devices                        |
| 4Ah  |         | Initialize all video adapters in system               |
| 4Bh  |         | QuietBoot start (optional)                            |
| 4Ch  |         | Shadow video BIOS ROM                                 |
| 4Eh  |         | Display BIOS copyright notice                         |
| 50h  |         | Display CPU type and speed                            |
| 51h  |         | Initialize EISA board                                 |
| 52h  |         | Test keyboard                                         |
| 54h  |         | Set key click if enabled                              |
| 58h  | 2-2-3-1 | Test for unexpected interrupts                        |
| 59h  |         | Initialize POST display service                       |
| 5Ah  |         | Display prompt "Press F2 to enter SETUP"              |
| 5Bh  |         | Disable CPU cache                                     |
| 5Ch  |         | Test RAM between 512 and 640 KB                       |
| 60h  |         | Test extended memory                                  |
| 62h  |         | Test extended memory address lines                    |
| 64h  |         | Jump to User Patch1                                   |
| 66h  |         | Configure advanced cache registers                    |
| 67h  |         | Initialize Multi Processor APIC                       |
| 68h  |         | Enable external and CPU caches                        |
| 69h  |         | Setup System Management Mode (SMM) area               |
| 6Ah  |         | Display external L2 cache size                        |
| 6Bh  |         | Load custom defaults (optional)                       |
| 6Ch  |         | Display shadow-area message                           |
| 6Eh  |         | Display possible high address for UMB recovery        |
| 70h  |         | Display error messages                                |
| 72h  |         | Check for configuration errors                        |
| 76h  |         | Check for keyboard errors                             |
| 7Ch  |         | Set up hardware interrupt vectors                     |
| 7Eh  |         | Initialize coprocessor if present                     |
| 80h  |         | Disable onboard Super I/O ports and IRQs              |
| 81h  |         | Late POST device initialization                       |
| 82h  |         | Detect and install external RS232 ports               |
| 83h  |         | Configure non-MCD IDE controllers                     |
| 84h  |         | Detect and install external parallel ports            |
| 85h  |         | Initialize PC-compatible PnP ISA devices              |
| 86h  |         | Re-initialize onboard I/O ports                       |
| 87h  |         | Configure Motherboard Configurable Devices (optional) |
| 88h  |         | Initialize BIOS Area                                  |
| 89h  |         | Enable Non-Maskable Interrupts (NMIs)                 |
| 8Ah  |         | Initialize Extended BIOS Data Area                    |
| 8Bh  |         | Test and initialize PS/2 mouse                        |
| 8Ch  |         | Initialize floppy controller                          |

Chapter 4 71

| Code | Beeps | POST Routine Description                                               |
|------|-------|------------------------------------------------------------------------|
| 8Fh  |       | Determine number of ATA drives (optional)                              |
| 90h  |       | Initialize hard-disk controllers                                       |
| 91h  |       | Initialize local-bus hard-disk controllers                             |
| 92h  |       | Jump to UserPatch2                                                     |
| 93h  |       | Build MPTABLE for multi-processor boards                               |
| 95h  |       | Install CD ROM for boot                                                |
| 96h  |       | Clear huge ES segment register                                         |
| 97h  |       | Fixup Multi Processor table                                            |
| 98h  | 1-2   | Search for option ROMs. One long, two short beeps on checksum failure. |
| 99h  |       | Check for SMART drive (optional)                                       |
| 9Ah  |       | Shadow option ROMs                                                     |
| 9Ch  |       | Set up Power Management                                                |
| 9Dh  |       | Initialize security engine (optional)                                  |
| 9Eh  |       | Enable hardware interrupts                                             |
| 9Fh  |       | Determine number of ATA and SCSI drives                                |
| A0h  |       | Set time of day                                                        |
| A2h  |       | Check key lock                                                         |
| A4h  |       | Initialize Typematic rate                                              |
| A8h  |       | Erase F2 prompt                                                        |
| AAh  |       | Scan for F2 key stroke                                                 |
| ACh  |       | Enter SETUP                                                            |
| AEh  |       | Clear Boot flag                                                        |
| B0h  |       | Check for errors                                                       |
| B2h  |       | POST done- prepare to boot operating system                            |
| B4h  | 1     | One short beep before boot                                             |
| B5h  |       | Terminate QuietBoot (optional)                                         |
| B6h  |       | Check password (optional)                                              |
| B9h  |       | Prepare Boot                                                           |
| BAh  |       | Initialize DMI parameters                                              |
| BBh  |       | Initialize PnP Option ROMs                                             |
| BCh  |       | Clear parity checkers                                                  |
| BDh  |       | Display MultiBoot menu                                                 |
| BEh  |       | Clear screen (optional)                                                |
| BFh  |       | Check virus and backup reminders                                       |
| C0h  |       | Try to boot with INT 19                                                |
| C1h  |       | Initialize POST Error Manager (PEM)                                    |
| C2h  |       | Initialize error logging                                               |
| C3h  |       | Initialize error display function                                      |
| C4h  |       | Initialize system error handler                                        |
| C5h  |       | PnPnd dual CMOS (optional)                                             |
| C6h  |       | Initialize notebook docking (optional)                                 |
| C7h  |       | Initialize notebook docking late                                       |
| C8h  |       | Force check (optional)                                                 |
| C9h  |       | Extended checksum (optional)                                           |
| D2h  |       | Unknown interrupt                                                      |

| Code | Beeps | For Boot Block in Flash ROM       |
|------|-------|-----------------------------------|
| E0h  |       | Initialize the chipset            |
| E1h  |       | Initialize the bridge             |
| E2h  |       | Initialize the CPU                |
| E3h  |       | Initialize the system timer       |
| E4h  |       | Initialize system I/O             |
| E5h  |       | Check force recovery boot         |
| E6h  |       | Checksum BIOS ROM                 |
| E7h  |       | Go to BIOS                        |
| E8h  |       | Set Huge Segment                  |
| E9h  |       | Initialize Multi Processor        |
| EAh  |       | Initialize OEM special code       |
| EBh  |       | Initialize PIC and DMA            |
| ECh  |       | Initialize Memory type            |
| EDh  |       | Initialize Memory size            |
| EEh  |       | Shadow Boot Block                 |
| EFh  |       | System memory test                |
| F0h  |       | Initialize interrupt vectors      |
| F1h  |       | Initialize Run Time Clock         |
| F2h  |       | Initialize video                  |
| F3h  |       | Initialize System Management Mode |
| F4h  | 1     | Output one beep before boot       |
| F5h  |       | Boot to Mini DOS                  |
| F6h  |       | Clear Huge Segment                |
| F7h  |       | Boot to Full DOS                  |

Chapter 4 73

## Index of Symptom-to-FRU Error Message

### **LCD-Related Symptoms**

| Symptom / Error                                       | Action in Sequence                                                                                                    |
|-------------------------------------------------------|----------------------------------------------------------------------------------------------------|
| LCD backlight doesn't work                            | First, plug a monitor to CRT port. Next, enter BIOS utility to running "Load Default Settings" then reboot the system. |
|                                                       | Reconnect the LCD connectors.                                                                                          |
|                                                       | Keyboard (if the brightness function key doesn't work).                                                                |
|                                                       | LCD cable                                                                                                    |
|                                                       | LCD inverter                                                                                                    |
|                                                       | LCD                                                                                                    |
|                                                       | Main board                                                                                                    |
| LCD is too dark                                       | Enter BIOS Utility to execute "Load Setup Default Settings", then                                                      |
| LCD brightness cannot be adjusted                     | reboot system.                                                                                                    |
|                                                       | Reconnect the LCD connectors.                                                                                          |
|                                                       | Keyboard (if the brightness function key doesn't work).                                                                |
|                                                       | LCD cable                                                                                                    |
|                                                       | LCD inverter                                                                                                    |
|                                                       | LCD                                                                                                    |
|                                                       | Main board                                                                                                    |
| Unreadable LCD screen                                 | Reconnect the LCD cable                                                                                                |
| Missing pels in characters                            | LCD cable                                                                                                    |
| Abnormal screen                                       | LCD                                                                                                    |
| Wrong color displayed                                 | Main board                                                                                                    |
| LCD has extra horizontal or vertical lines displayed. |                                                                                                    |

### **Indicator-Related Symptoms**

| Symptom / Error                                                    | Action in Sequence |
|--------------------------------------------------------------------|--------------------|
| Indicator incorrectly remains off or on, but system runs correctly | Main board         |
| HDD/CD-ROM active indicators cannot work                           | HDD/CD-ROM drive   |
|                                                                    | Device driver      |
|                                                                    | Main board         |

### **Power-Related Symptoms**

| Symptom / Error                   | Action in Sequence                                                                                                    |
|-----------------------------------|----------------------------------------------------------------------------------------------------|
| Power shuts down during operation | Power source (battery pack and power adapter). See "Power System Check" on page 65.                                                                                    |
|                                   | Battery pack                                                                                                    |
|                                   | AC adapter                                                                                                    |
|                                   | See if the thermal module is overheat (Heat sink or fan).                                                                                                    |
|                                   | Main board                                                                                                    |
| The system cannot power-on.       | Power source (battery pack and power adapter). See "Power System Check" on page 65.                                                                                    |
|                                   | Battery pack                                                                                                    |
|                                   | Power adapter                                                                                                    |
|                                   | CPU                                                                                                    |
|                                   | Main board                                                                                                    |
| The system cannot power-off.      | In Windows XP operating system, hold and press the power switch for more than 4 seconds. If the system can power off, then the main board is OK. Verify OS in the HDD. |
|                                   | Main board                                                                                                    |

### **Power-Related Symptoms**

| Symptom / Error                        | Action in Sequence                       |
|----------------------------------------|------------------------------------------|
| Battery can't be charged or discharged | See "Check the Battery Pack" on page 66. |
|                                        | Battery pack                             |
|                                        | Main board                               |
| System hang during POST                | ODD/HDD/FDD/RAM module                   |
|                                        | Main board                               |

#### **PCMCIA-Related Symptoms**

| Symptom / Error                           | Action in Sequence                  |
|-------------------------------------------|-------------------------------------|
| System cannot detect the PC Card (PCMCIA) | PCMCIA slot assembly                |
|                                           | Main board                          |
| PCMCIA slot pin is damaged.               | PCMCIA slot assembly                |
| PC Card cannot be inserted or ejected     | Check if the PCMCIA slot is blocked |
|                                           | Main board                          |

### **Memory-Related Symptoms**

| Symptom / Error                                         | Action in Sequence                                                              |
|---------------------------------------------------------|---------------------------------------------------------------------------------|
| Memory count (size) appears different from actual size. | Enter BIOS Setup Utility to execute "Load Default Settings" then reboot system. |
|                                                         | RAM module                                                                      |
|                                                         | Main board                                                                      |
|                                                         | Check BIOS revision                                                             |
| System can power on, but you hear two long              | Reinsert DIMM                                                                   |
| beeps: "B, B" and the LCD is blank.                     | DIMM                                                                            |
|                                                         | Main board                                                                      |

### **Speaker-Related Symptoms**

| Symptom / Error                                | Action in Sequence           |
|------------------------------------------------|------------------------------|
| In Windows, multimedia programs, no sound      | OS volume control            |
| comes from the computer.                       | Audio driver                 |
|                                                | Speaker                      |
|                                                | Main board                   |
| Internal speakers make noise or emit no sound. | Speaker                      |
|                                                | Main board                   |
| Microphone cannot work                         | Audio driver                 |
|                                                | Volume control in Windows XP |
|                                                | Main board                   |

### **Power Management-Related Symptoms**

| Symptom / Error                             | Action in Sequence                |
|---------------------------------------------|-----------------------------------|
| The system will not enter hibernation mode  | Power option in Windows XP        |
|                                             | Hard disk drive                   |
|                                             | Main board                        |
| The system doesn't enter standby mode after | Driver of Power Option Properties |
| closing the lid of the portable computer.   | Lid close switch in upper case    |
|                                             | Main board                        |

Chapter 4 75

### **Power Management-Related Symptoms**

| Symptom / Error                                 | Action in Sequence                                                 |
|-------------------------------------------------|--------------------------------------------------------------------|
| The system doesn't resume from hibernation/     | Connect AC adapter then check if the system resumes from           |
| standby mode.                                   | Standby/Hibernation mode.                                          |
|                                                 | Check if the battery is low.                                       |
|                                                 | Hard disk drive                                                    |
|                                                 | Main board                                                         |
| The system doesn't resume from standby mode     | LCD cover switch                                                   |
| after opening the lid of the portable computer. | Main board                                                         |
| Battery fuel gauge in Windows doesn't go higher | Refresh battery (continue use battery until power off, then charge |
| than 90%.                                       | battery).                                                          |
|                                                 | Battery pack                                                       |
|                                                 | Main board                                                         |
| System hangs intermittently.                    | Reconnect hard disk/CD-ROM drives.                                 |
|                                                 | Main board                                                         |

### **Peripheral-Related Symptoms**

| Symptom / Error                           | Action in Sequence                                               |  |  |
|-------------------------------------------|------------------------------------------------------------------|--|--|
| System configuration does not match the   | Enter BIOS Setup Utility to execute "Load Setup defaults", then  |  |  |
| installed devices.                        | reboot system.                                                   |  |  |
|                                           | Reconnect hard disk/CD-ROM drives/FDD or other peripherals.      |  |  |
|                                           | Main board                                                       |  |  |
| External display does not work correctly. | Press Fn+F5, LCD/CRT/Both display switching                      |  |  |
|                                           | Keyboard                                                         |  |  |
|                                           | Main board                                                       |  |  |
| USB does not work correctly               | Main board                                                       |  |  |
| Print problems.                           | Enter BIOS Setup Utility to execute "Load Default Settings" then |  |  |
|                                           | reboot the system.                                               |  |  |
|                                           | Run printer self-test.                                           |  |  |
|                                           | Printer driver                                                   |  |  |
|                                           | Printer cable                                                    |  |  |
|                                           | Printer                                                          |  |  |
|                                           | Main board                                                       |  |  |
| Parallel port device problems             | Enter BIOS Setup Utility to execute "Load Default Settings" then |  |  |
|                                           | reboot the system.                                               |  |  |
|                                           | Device driver                                                    |  |  |
|                                           | Device cable                                                     |  |  |
|                                           | Device                                                           |  |  |
|                                           | Main board                                                       |  |  |

#### **Keyboard/Touchpad-Related Symptoms**

| Symptom / Error                            | Action in Sequence            |
|--------------------------------------------|-------------------------------|
| Keyboard (one or more keys) does not work. | Reconnect the keyboard cable. |
|                                            | Keyboard                      |
|                                            | Main board                    |
| Touchpad does not work.                    | Reconnect touchpad cable.     |
|                                            | Touchpad board                |
|                                            | Main board                    |

#### Modem/LAN-Related Symptoms

| Symptom / Error                         | Action in Sequence                                            |
|-----------------------------------------|---------------------------------------------------------------|
| Internal modem does not work correctly. | Phone cable                                                   |
|                                         | Driver                                                        |
|                                         | Reconnect the Internal modem cable to the main board tightly. |
|                                         | Main board                                                    |
| Internal LAN does not work correctly    | Lan cable                                                     |
|                                         | Driver                                                        |
|                                         | Main board                                                    |

**NOTE:** If you cannot find a symptom or an error in this list and the problem remains, see "Undetermined Problems" on page 79.

Chapter 4 77

#### Intermittent Problems

Intermittent system hang problems can be caused by a variety of reasons that have nothing to do with a hardware defect, such as: cosmic radiation, electrostatic discharge, or software errors. FRU replacement should be considered only when a recurring problem exists.

When analyzing an intermittent problem, do the following:

- 1. Run the diagnostic test for the system board in loop mode at least 10 times.
- 2. If no error is detected, do not replace any FRU.
- 3. If any error is detected, replace the FRU. Rerun the test to verify that there are no more errors.

#### **Undetermined Problems**

The diagnostic problems does not identify which adapter or device failed, which installed devices are incorrect, whether a short circuit is suspected, or whether the system is inoperative.

Follow these procedures to isolate the failing FRU (do not isolate non-defective FRU).

NOTE: Verify that all attached devices are supported by the computer.

**NOTE:** Verify that the power supply being used at the time of the failure is operating correctly. (See "Power System Check" on page 65):

- 1. Power-off the computer.
- 2. Visually check them for damage. If any problems are found, replace the FRU.
- 3. Remove or disconnect all of the following devices:
  - Non-Acer devices
     Printer, mouse, and other external devices
     Battery pack
     Hard disk drive
     DIMM
     PC Cards
- Power-on the computer.
- 5. Determine if the problem has changed.
- 6. If the problem does not recur, reconnect the removed devices one at a time until you find the failing FRU.
- 7. If the problem remains, replace the following FRU one at a time. Do not replace a non-defective FRU:
  - System board
  - LCD assembly

Chapter 4 79

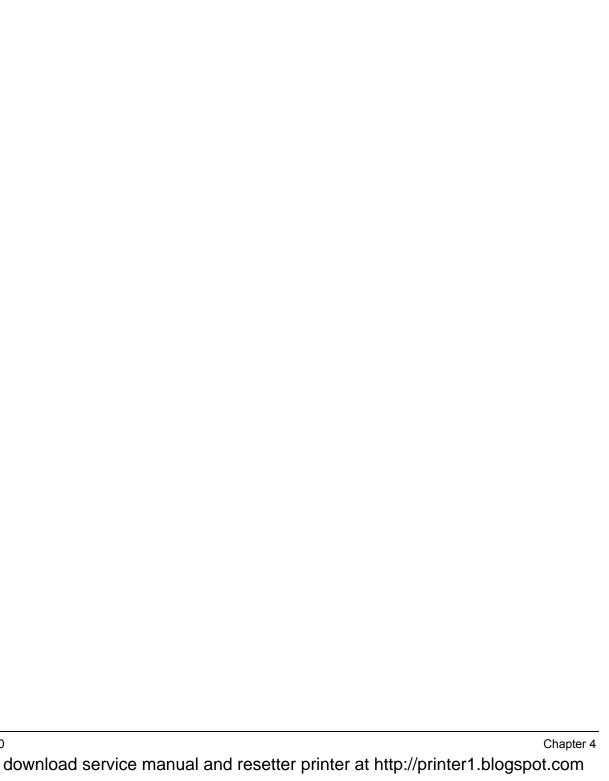

# **Jumper and Connector Locations**

## **Top View**

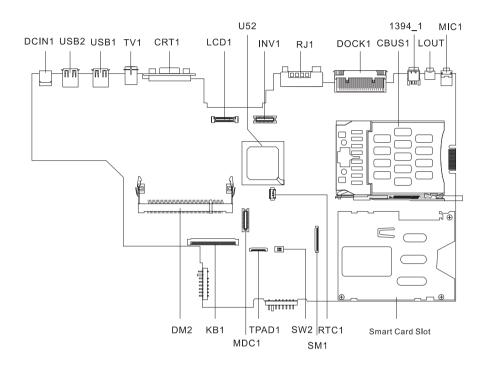

| DCIN1 | DC-In Jack                  | 1394_1             | IEEE 1394 Port         |
|-------|-----------------------------|--------------------|------------------------|
| USB2  | USB Port                    | LOUT               | Line-Out Jack          |
| USB1  | USB Port                    | MIC1               | Mic-In Jack            |
| TV1   | S-Vedio Port                | Smart Card<br>Slot | Smart Card Reader Slot |
| CRT1  | External Display Port       | RTC1               | RTC Battery Connector  |
| LCD1  | LCD Coaxial Cable Connector | SW1                | Smart Card Connector   |
| U52   | South Bridge                | SW2                | SW2                    |
| INV1  | Inverter Cable Connector    | TPAD1              | Touchpad Connector     |
| RJ1   | Modem Jack/LAN Jack         | MDC2               | MDC Board Connector    |
| DOCK1 | Expansion Port              | KB1                | Keyboard Connector     |
| CBUS1 | PCMCIA Slot                 | DM2                | DIMM Socket 2          |

## **Bottom View**

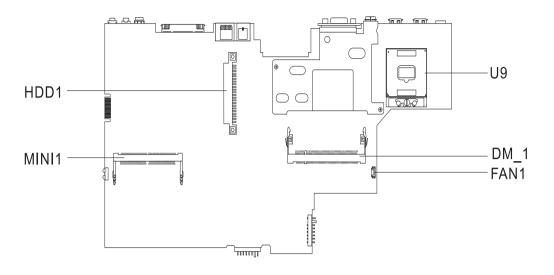

| U9   | CPU Socket    | HDD1  | Mini PCI Connector |
|------|---------------|-------|--------------------|
| DM_1 | DIMM Socket 1 | MINI1 | HDD Connector      |
| FAN1 | FAN Connector |       |                    |

## **Switch Setting**

|                  | SW2-1 | SW2-2 |
|------------------|-------|-------|
| CHKPW            | ON    | X     |
| BOOTBLOCK ENABLE | Х     | ON    |

## FRU (Field Replaceable Unit) List

This chapter gives you the FRU (Field Replaceable Unit) listing in global configurations of TravelMate C300 series products. Refer to this chapter whenever ordering for parts to repair or for RMA (Return Merchandise Authorization).

Please note that WHEN ORDERING FRU PARTS, you should check the most up-to-date information available on your regional web or channel. For whatever reasons a part number change is made, it will not be noted on the printed Service Guide. For ACER AUTHORIZED SERVICE PROVIDERS, your Acer office may have a DIFFERENT part number code from those given in the FRU list of this printed Service Guide. You MUST use the local FRU list provided by your regional Acer office to order FRU parts for repair and service of customer machines.

**NOTE:** To scrap or to return the defective parts, you should follow the local government ordinance or regulations on how to dispose it properly, or follow the rules set by your regional Acer office on how to return it.

## **Exploded Diagram**

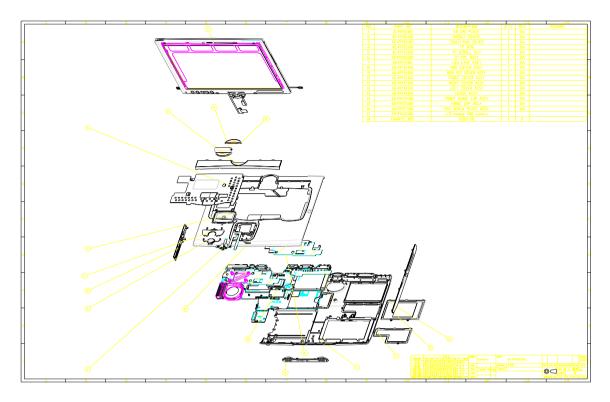

**NOTE:** The part numbers on the exploded diagram are vendor part numbers, not Acer part numbers. Please refer to the most up-to-date spare part list for the correct part numbers as you order the parts.

| Picture | No.     | Partname And Description                     | Part Number  |  |  |
|---------|---------|----------------------------------------------|--------------|--|--|
| Adapter | Adapter |                                              |              |  |  |
|         | NS      | ADAPTER 19V 70W 3PIN DELTA ADP-65DB          | 25.10110.171 |  |  |
| Battery |         |                                              |              |  |  |
|         | NS      | BATTERY PACK LI-ION 8CELL SANYO BTP-<br>63D1 |              |  |  |
| Boards  |         | RTC BATTERY                                  | 23.T28V1.001 |  |  |
| Boards  |         |                                              |              |  |  |

| Picture                  | No.  | Partname And Description                              | Part Number  |
|--------------------------|------|-------------------------------------------------------|--------------|
|                          |      | EXTENSION BOARD                                       | 55.T28V1.001 |
|                          |      | MODEM BOARD AMBIT T60M283.10(01)                      | 54.09011.544 |
|                          |      | MODEM/BLUETOOTH BOARD AMBIT<br>T60M665.00             | 54.09061.001 |
|                          |      | WIRELESS LAN BOARD 802.11B INTEL<br>CALEXICO WM3B2100 | KI.CAX01.002 |
| Cables                   |      |                                                       |              |
|                          | 6    | TOUCHPAD CABLE                                        | 50.T28V1.001 |
|                          | NS   | POWER CORD 10A 125V KINGCORD US                       | 27.T30V1.001 |
|                          | NS   | CORD 10A 250V K50081H5183BE(I)                        | 27.T30V1.004 |
| 5                        | NS   | MODEM CABLE 96MM                                      | 50.T28V1.002 |
|                          | NS   | LED CABLE                                             | 50.T28V1.009 |
| Case/Cover/Bracket Asser | nbly | ı                                                     | <u> </u>     |
|                          | 2    | MIDDLE COVER                                          | 42.T28V1.001 |
|                          | 15   | HINGE CAP BACK                                        | 42.T28V1.002 |
|                          | 14   | HINGE CAP FRONT                                       | 42.T28V1.003 |

Chapter 6 85

| Picture | No. | Partname And Description                                                                        | Part Number   |
|---------|-----|-------------------------------------------------------------------------------------------------|---------------|
|         | 9   | MINI PCI COVER W/SCREW                                                                          | 42.T28V1.004  |
|         | 10  | LOWER CASE FRONT COVER W/SPEAKER                                                                | 60.T28V1.003  |
|         |     | PACK                                                                                            | 100.120V1.000 |
|         | 12  | LOWER CASE LEFT COVER POWER SWITCH<br>SIDE                                                      | 60.T28V1.004  |
|         | 11  | LOWER CASE RIGHT COVER SMART CARD/<br>PCMCIA SIDE                                               | 60.T28V1.005  |
|         | 8   | HDD COVER W/SCREW                                                                               | 42.T28V1.005  |
|         | NS  | HDD HOLDER                                                                                      | 33.T28V1.001  |
|         | 13  | UPPER CASE W/LATCH MODULE & TOUCHPAD MODULE  Note: The image here contains touchpad cable only. | 60.T28V1.001  |
|         | 3   | TOUCHPAD HOLDER                                                                                 | 42.T28V1.006  |
|         | 7   | LOWER CASE W/DIMM COVER & RUBBER<br>FOOT                                                        | 60.T28V1.002  |

| Picture                                 | No. | Partname And Description                                                                                                    | Part Number                  |
|-----------------------------------------|-----|----------------------------------------------------------------------------------------------------|------------------------------|
|                                         | NS  | DIMM COVER                                                                                                    | 42.T28V1.007                 |
|                                         |     |                                                                                                    |                              |
|                                         |     |                                                                                                    |                              |
|                                         |     |                                                                                                    |                              |
| <b>*</b> **                             |     |                                                                                                    |                              |
|                                         | 1   | KEYBOARD SUPPORT PLATE                                                                                                    | 60.T28V1.010                 |
| *************************************** |     |                                                                                                    |                              |
| Herrison                                |     |                                                                                                    |                              |
|                                         |     |                                                                                                    |                              |
|                                         |     |                                                                                                    |                              |
| Communication Module                    |     |                                                                                                    |                              |
|                                         | NS  | BLUETOOTH ANTENNA                                                                                                    | 50.T28V1.003                 |
|                                         |     |                                                                                                    |                              |
|                                         |     |                                                                                                    |                              |
|                                         |     |                                                                                                    |                              |
|                                         | NC  | WIDELESS LANGANTENINA ALIV                                                                                                    | 50 T00V/4 004                |
|                                         | NS  | WIRELESS LAN ANTENNA AUX                                                                                                    | 50.T28V1.004                 |
|                                         |     |                                                                                                    |                              |
|                                         |     |                                                                                                    |                              |
|                                         |     |                                                                                                    |                              |
|                                         | NS  | WIRELESS LAN ANTENNA MAIN                                                                                                    | 50.T28V1.005                 |
|                                         |     | VIII CEEESS EXTENTION OF THE STATE OF THE STATE OF THE ST | 00.120 1.000                 |
|                                         |     |                                                                                                    |                              |
|                                         |     |                                                                                                    |                              |
|                                         |     |                                                                                                    |                              |
| ODLI                                    |     |                                                                                                    |                              |
| CPU                                     | NC  | CPU BANIAS 1.7GMHZ 1MB INTEL                                                                                                    | KC D0004 47C                 |
|                                         | NS  | CPU BANIAS 1.7GMHZ 1MB INTEL                                                                                                    | KC.BS001.17G<br>KC.BS001.16G |
|                                         |     | CPU BANIAS 1.5GMHZ 1MB INTEL  CPU BANIAS 1.5GMHZ 1MB INTEL                                                                                                    | KC.BS001.16G<br>KC.BS001.15G |
| 44/0                                    |     | CPU BANIAS 1.5GMHZ 1MB INTEL  CPU BANIAS 1.4GMHZ 1MB INTEL                                                                                                    | KC.BS001.15G<br>KC.BS001.14G |
|                                         |     |                                                                                                    | KC.BS001.13G                 |
|                                         |     | CPU BANIAS 1.3GMHZ 1MB INTEL CPU DOTHAN 1.8GMHZ INTEL                                                                                                    | NCI.1006d.07                 |
| FDD Module                              |     | CFU DUTHAN T.OGNITZ INTEL                                                                                                    |                              |
| ו אוויייייייייייייייייייייייייייייייייי | NS  | EXTENTION FDD MODULE USB YEDATA YD-                                                                                                    |                              |
|                                         | INO | 8U10 REV.HL                                                                                                    |                              |
| Card Reader                             | 1   | 1                                                                                                    | 1                            |
|                                         | NS  | 5 IN 1 MEMORY CARD READER MODULE                                                                                                    | LC.T3405.001                 |
|                                         | NS  | 5-IN-1 MEMORY CARD READER BOARD                                                                                                    | 55.T34V5.005                 |
|                                         | NS  | CARD READER HOLDER                                                                                                    | 60.T34V5.004                 |
|                                         | NS  | CARD READER COVER                                                                                                    | 33.T34V5.005                 |
|                                         | NS  | CARD READER BRACKET ASSEMBLY                                                                                                    | 33.T34V5.006                 |
|                                         | NS  | MEMORY CARD READER FFC CABLE                                                                                                    | 50.T34V5.008                 |
|                                         | 1   |                                                                                                    |                              |

Chapter 6 87

| Picture              | No. | Partname And Description                                                | Part Number  |
|----------------------|-----|-------------------------------------------------------------------------|--------------|
| HDD/ Hard Disk Drive | •   | <u> </u>                                                                | <u>'</u>     |
|                      | NS  | HDD DRIVE 60G HGST IC25N060ATMR04                                       | KH.06007.002 |
|                      |     | HDD DRIVE 20G HGST IC25N020ATMR04                                       | KH.02007.002 |
|                      |     | HDD DRIVE 30G HGST IC25N030ATMR04                                       | KH.03007.002 |
| all                  |     | HDD DRIVE 40G HGST IC25N040ATMR04                                       | KH.04007.004 |
|                      |     | HDD DRIVE 60G HGST TS548060M9AT00                                       | KH.06007.003 |
|                      |     | HDD DRIVE 80G HGST IC25N080ATMR04                                       | KH.08007.002 |
|                      |     | HDD DRIVE 30G TOSHIBA MK3021GAS                                         | KH.33004.001 |
|                      |     | HDD DRIVE 40G TOSHIBA MK4021GAS ACER                                    | KH.34004.001 |
|                      |     | HDD DRIVE 80G TOSHIBA MK8025GAS<br>KA023A                               | KH.08004.001 |
|                      |     | HDD DRIVE 60G TOSHIBA                                                   | KH.06004.001 |
|                      |     | HDD DRIVE 40G FUJITSU V-40 MHT2040AT                                    | KH.04006.002 |
|                      |     | HDD DRIVE 60G MHT2060AT F/W:002E                                        | KH.04006.003 |
|                      |     | HDD DRIVE 60G TOSHIBA MK6021GAS                                         | KH.36004.001 |
|                      | NS  | HDD HOLDER                                                              | 33.T28V1.001 |
|                      |     |                                                                         |              |
|                      | 8   | HDD COVER W/SCREW                                                       | 42.T28V1.005 |
| Keyboard             |     |                                                                         |              |
|                      | NS  | KEYBOARD 84 KEY DARFON NSK-A4001 US                                     |              |
|                      |     | KEYBOARD DARFON NSK-A4002 TAIWAN                                        |              |
|                      |     | KEYBOARD ITALIAN                                                        |              |
| THE TOTAL COLUMN     |     | KEYBOARD GERMAN                                                         |              |
|                      |     | KEYBOARD GERMAN                                                         |              |
|                      |     | KEYBOARD SPANISH                                                        |              |
| LCD                  |     |                                                                         |              |
|                      | 17  | ASSY LCD MODULE 14.1" XGA CHIMEI<br>N141X9-L01                          | 6M.T28V1.006 |
|                      |     | LCD MODULE 14.1" XGA AU B141XG08 V.2                                    | 6M.T28V1.007 |
|                      | NS  | LCD ASSEMBLY 14.1" XGA CHIME N141X9-<br>L01 W/PROTECTION COVER & SPONGE |              |
|                      |     | LCD ASSEMBLY 14.1" XGA AU B141XG08 V.2<br>W/PROTECTION COVER & SPONGE   |              |
|                      | NS  | INVERTER BOARD 14.1" AMBIT                                              | 19.T28V1.001 |
|                      |     |                                                                         |              |

| Picture    | No. | Partname And Description                                                        | Part Number                  |
|------------|-----|---------------------------------------------------------------------------------|------------------------------|
|            | NS  | BUTTON BOARD                                                                    | 55.T28V1.003                 |
|            | NS  | LED BOARD                                                                       | 55.T28V1.004                 |
| 2          | NS  | LCD COAXIAL CABLE 14.1"  LCD COAXIAL CABLE 14.1"                                | 50.T28V1.006<br>50.T28V1.008 |
| *          | NS  | INVERTER CABLE                                                                  | 50.T28V1.007                 |
|            | NS  | DIGITIZER TOUCHPAD PANEL FOR 14.1 IN.<br>WACOM SU-015                           | 56.T33V1.001                 |
|            | NS  | LCD BEZEL W/ICON LABEL & NAME PLATE & WIRELESS LAN ANTENNA                      | 60.T28V1.007                 |
|            | NS  | LCD PANEL W/ANTENNA & HINGE & LOGO                                              | 60.T28V1.008                 |
| -0         | NS  | HINGE ASSEMBLY                                                                  | 33.T28V1.005                 |
| Main Board |     | <u> </u>                                                                        | 1                            |
|            | 18  | MAINBOARD W/O CPU W/PCMCIA SLOT & RTC BATTERY & SMART CARD SLOT & THERMAL PLATE |                              |
|            | NS  | PCMCIA SLOT                                                                     | 22.T28V1.001                 |

Chapter 6 89

| Picture                                                                                                    | No.  | Partname And Description                  | Part Number       |
|----------------------------------------------------------------------------------------------------|------|-------------------------------------------|-------------------|
|                                                                                                    | NS   | SMART CARD SLOT                           | 22.T28V1.002      |
|                                                                                                    |      |                                           |                   |
|                                                                                                    |      |                                           |                   |
|                                                                                                    |      |                                           |                   |
|                                                                                                    |      |                                           |                   |
| Memory                                                                                                    |      |                                           |                   |
|                                                                                                    | NS   | SDIMM 512M INFINEON                       | KN.51202.007      |
|                                                                                                    |      | SDIMM 128M NANYA                          | KN.12803.008      |
| - Company of the Company of the Comp |      | SDIMM 256M INFINEON                       | KN.25602.009      |
|                                                                                                    |      | SODIMM 256M NANYA                         | KN.25603.009      |
|                                                                                                    |      | SDIMM 256M ELPIDA                         | KN.25609.002      |
|                                                                                                    |      | SODIMM 512M MICRON                        | KN.25604.009      |
|                                                                                                    |      | SDIMM 512M ELPIDA                         | KN.51209.002      |
|                                                                                                    |      | SODIMM 512M MICRON                        | KN.51204.006      |
|                                                                                                    |      | SODIMM 512M NANYA                         | KN.51203.005      |
|                                                                                                    |      | SODIMM 1GB ELPIDA                         | TBD               |
| Optical Drive/Combo Modu                                                                                                    | le . | COD IIVINI TOD ELI IDA                    | 100               |
| <u> </u>                                                                                                    | NS   | CDRW/DVD COMBO MODULE 24X QSI SBW-        | 6M.T28V1.001      |
| 4                                                                                                    | NO   | 242U                                      | 0101.120 0 1.00 1 |
|                                                                                                    |      | COMBO MODULE 24X SONY CRX830E C           | 6M.T28V1.002      |
|                                                                                                    |      | DVD-ROM MODULE 8X MKE SR-8177             | 6M.T28V1.003      |
| W. Committee                                                                                                    |      | DVD-ROM MODULE 8X LITEON XJ-SD081D        | 6M.T28V1.004      |
|                                                                                                    |      | DVD-RW MODULE 2X DUE PIONEER DVR-<br>K12D | 6M.T28V1.005      |
|                                                                                                    | NS   | CDRW/DVD COMBO DRIVE 24X QSI SBW-<br>242U |                   |
|                                                                                                    |      | COMBO DRIVE 24X SONY CRX830E C            |                   |
|                                                                                                    |      | DVD-ROM DRIVE 8X MKE SR-8177              |                   |
|                                                                                                    |      | DVD-ROM DRIVE 8X LITEON XJ-SD081D         |                   |
|                                                                                                    |      | DVD-RW DRIVE 2X DUE PIONEER DVR-K12D      |                   |
|                                                                                                    | NS   | OPTICAL BRACKET                           | 33.T28V1.002      |
|                                                                                                    |      |                                           |                   |
|                                                                                                    |      |                                           |                   |
|                                                                                                    | NS   | OPTICAL DEVICE BOARD                      | 55.T28V1.002      |
|                                                                                                    |      | S. TOTE DEVICE BOTTLE                     | 5525 v 152        |
|                                                                                                    |      |                                           |                   |
| Pointing Device                                                                                                    |      |                                           | <u>I</u>          |
|                                                                                                    | NS   | TOUCHPAD SYNAPTICS TM41P-341              | 56.T28V1.001      |
|                                                                                                    |      |                                           |                   |

| Picture      | No.      | Partname And Description                                    | Part Number                  |
|--------------|----------|-------------------------------------------------------------|------------------------------|
| Heatsink/FAN |          |                                                             |                              |
|              | NS       | CPU FANSINK W/FAN                                           | 60.T28V1.006                 |
|              |          |                                                             |                              |
|              |          |                                                             |                              |
|              |          |                                                             |                              |
|              | NS       | FAN                                                         | 23.T28V1.002                 |
|              |          |                                                             |                              |
|              |          |                                                             |                              |
|              |          |                                                             |                              |
|              | NS       | HEATSINK                                                    | 34.T28V1.001                 |
| Microphone   |          |                                                             |                              |
|              | NS       | MICROPHONE                                                  | 23.T28V1.003                 |
|              |          |                                                             |                              |
|              |          |                                                             |                              |
|              |          |                                                             |                              |
| Others       | <u> </u> | 1                                                           | l                            |
|              | NS       | NAME PLATE                                                  | 40.T28V1.001                 |
|              | NS       | ICON PLATE                                                  | 40.T28V1.002                 |
|              | NS       | LOGO PLATE                                                  | 31.48R18.001                 |
|              | NS       | RUBBER FOOT                                                 | 47.T30V1.003                 |
|              | NS       | LCD SCREW MYLAR LOWER                                       | 47.T28V1.001                 |
| •            |          |                                                             |                              |
|              |          |                                                             |                              |
|              | NS       | LCD SCREW MYLAR UPPER                                       | 47.T28V1.002                 |
|              | INS      | LCD SCREW WITLAR OFFER                                      | 47.126V1.002                 |
| •            |          |                                                             |                              |
|              |          |                                                             |                              |
|              | NS       | LCD LATCH MODULE                                            | 60.T28V1.009                 |
|              | 5        | TOUCHPAD SCROLL KEY                                         | 42.T28V1.008                 |
| . 📦          |          |                                                             |                              |
|              |          |                                                             |                              |
|              | 4        | TOUCHPAD BUTTON                                             | 42.T28V1.009                 |
| 4.3          |          |                                                             |                              |
| Pro 1        |          |                                                             |                              |
| Corougo      |          |                                                             |                              |
| Screws       |          | CODM HEY NI IT MANAGUED #4 NI DT\                           | 34.00015.211                 |
|              |          | SCRW HEX NUT W/WASHER #4 NI BT)                             | 86.00A23.320                 |
|              |          | SCREW M2X4 (HEAD 0.5) NYLOK                                 | 86.00A23.320<br>86.00A55.320 |
|              |          | SCREW M2X4 (HEAD 0.5) NYLOK<br>SCREW M2.5X6                 | 86.9A353.6R0                 |
|              |          | SCREW M3x4(86.9A524.4R0)                                    | 86.9A524.4R0                 |
|              |          | SCRW M3x4(86.9A524.4R0) SCRW M2*4 WAFER NI                  | 86.9A524.4R0<br>86.9A552.4R0 |
|              |          | SCRW MAC PAN M2*L9.3NI NYL SPR                              | 86.T28V1.003                 |
|              |          | SCREW M2*3 NYLON 1JMCPC-420325                              | 86.9A352.3R0                 |
|              |          | SCREW M2*3 NYLON 13MCPC-420325 SCREW MACH WAFER M2*6L BK-ZN | 86.9A352.3R0<br>86.9A352.6R0 |
|              |          | SOME WINDOW WAFER WIZ OL BR-ZIN                             | 00.9A302.0KU                 |

Chapter 6 91

| Picture | No. | Partname And Description       | Part Number  |
|---------|-----|--------------------------------|--------------|
|         |     | SCREW MACH WAFER M2*L3.1 Y-ZN  | 86.T28V1.004 |
|         |     | SCREW M2 X L8 (DIA 6MM)        | 86.T28V1.005 |
|         |     | SCRW MACH WAFER M2*L8 NI S NOT | 86.T28V1.006 |
|         |     | SCREW NYLOK M2.5-5             | 86.9A553.5R0 |
|         |     | SCRW M1.7*5.5 TAPPING NI       | 86.T28V1.007 |

Chapter 6 93

# Model Definition and Configuration

## TravelMate C300 Series

| Model<br>Number | СРИ                | LCD     | Memory          | HDD<br>(GB) | ODD               | Wireless<br>LAN | MDC   |
|-----------------|--------------------|---------|-----------------|-------------|-------------------|-----------------|-------|
| 300XCi          | P-M 1.4G           | 14.1XGA | 1X256<br>2x256M | 30/40       | 24x DVD+CD-<br>RW | 11b             | Combo |
| 301XCi          | PM-1.4G<br>PM-1.5G | 14.1XGA | 2X256<br>1X512  | 40/60       | 24x DVD+CD-<br>RW | 11b             | N     |
| 302XMi          | PM-1.6G            | 14.1XGA | 2x256M          | 60          | DVD-Dual          | 11b             | Combo |

## **Test Compatible Components**

This computer's compatibility is tested and verified by Acer's internal testing department. All of its system functions are tested under Windows<sup>®</sup> XP Home, Windows<sup>®</sup> XP Pro and Windows<sup>®</sup> 2000 environment.

Refer to the following lists for components, adapter cards, and peripherals which have passed these tests. Regarding configuration, combination and test procedures, please refer to the TravelMate C300 series Compatibility Test Report released by the Acer Mobile System Testing Department.

# Microsoft® Windows® XP Pro Environment Test

| Item                                | Specifications                                    |
|-------------------------------------|---------------------------------------------------|
| LAN Card                            | 3Com EtherLink III                                |
|                                     | IBM EtherJet CardBus Adapter 10/100               |
|                                     | Intel EtherExpress Pro/100 Mobile Adapter         |
|                                     | Xircom CardBus Ethernet 10/100 32Bitr             |
| Modem Card                          | USR Megahertz 56K PC Card Modem                   |
|                                     | Xircom CreditCard Modem 56                        |
|                                     | IBM 56K Double Jack Modem                         |
| Combo Card                          | 3Com Megahertz 10/100LAN+Modem 56                 |
|                                     | Xircom RealPort CardBus Ethernet 10/100+ Modem 56 |
| ATA Card                            | IBM Microdrive 340MB                              |
|                                     | IBM Microdrive 1G                                 |
|                                     | Iomega Click! 40MB                                |
|                                     | Sony Memory Stick 64MB                            |
|                                     | Sandisk Compact Flash Card 20MB                   |
|                                     | Apacer SD Flash Card 128MB                        |
|                                     | Apacer 128MB Memory Stick                         |
| USB 2.0 Card                        | Apricorn EZ-USB 2.0 Cardbus PC Card               |
|                                     | DTK USB 2.0 2Port CardBus Host Controller         |
|                                     | Adaptec USB2CONNECT                               |
| 1394                                | Buffalo 1394 Interface Cardbus                    |
|                                     | I-O Data 1394 Interface Cardbus                   |
|                                     | Pixela 1394 Card PC Card                          |
| SCSI Card                           | Adaptec 1480A or B SCSI CB                        |
|                                     | NewMedia Bus Toaster SCSI II                      |
| Wireless LAN Card                   | Intel Pro/Wireless LAN PC Card                    |
|                                     | Proxim Skyline 802.11a Cardbus Card               |
|                                     | Cisco Aironet 350 series Wireless LAN Card        |
|                                     | NeWeb Wireless LAN Card 802.11b                   |
|                                     | Cisco Wireless LAN Card 802.11a                   |
| Bluetooth Card                      | IBM Community Bluetooth PC Card                   |
|                                     | Toshiba Bluetooth PC Card                         |
| ISDN Card                           | US Robotics Megahertz 128K ISDN Card              |
| Token Ring Card                     | IBM Token Ring 16/4 Adapter II                    |
| External CRT                        | Acer 211c 21"                                     |
|                                     | ViewSonic PF790 19"                               |
|                                     | Acer FP751 17" TFT LCD                            |
|                                     | IBM Color TFT LCD 14"                             |
|                                     | Compaq Color Monitor V70                          |
|                                     | NEC Color Monitor 20"                             |
|                                     | Mozo 17" TFT LCD (DVI)                            |
| Projector                           | NEC MultiSync MT-1040                             |
| Legacy (Parallel) Printer / Scanner | Canon BJC-600J                                    |
|                                     | Epson Stylus Color 740 Parallel interface         |
|                                     | HP DeskJet 890C                                   |
|                                     |                                                   |
|                                     | HP DeskJet 880C Parallel interface                |
|                                     | HP LaserJet 6MP                                   |
|                                     |                                                   |
| IR Printer                          | HP LaserJet 6MP                                   |

| Item                   | Specifications                                 |
|------------------------|------------------------------------------------|
| USB Keyboard / Mouse   | Chicony USB Keyboard                           |
|                        | Chicony USB Keypad                             |
|                        | Microsoft Natural Keyboard Pro                 |
|                        | Acer Aspire USB Mouse                          |
|                        | Logicool USB Mouse                             |
|                        | Logitech Coreless MouseMan Wheel USB interface |
|                        | Logitech USB Wheel Mouse                       |
|                        | Microsoft IntelliMouse Optical USB interface   |
| USB Printer / Scanner  | Epson Stylus Color 740 USB interface           |
|                        | HP DeskJet 880C USB interface                  |
|                        | HP ScanJet 3300C Color Scanner                 |
|                        | JS USB Digital Speaker                         |
|                        | Panasonic USB Speaker EAB-MPC57USB             |
|                        | Aiwa Nultimedia Digital Speaker                |
|                        | Microsoft SideWinder Precision Pro Joystick    |
|                        | Logitech WingMan RumblePad                     |
| USB Camera             | Intel Easy PC Camera                           |
|                        | Logitech QuickCam Express Internet             |
|                        | Logitech QuickCam Home PC Video Camera         |
|                        | Orange Micro USB 2.0 WebCam                    |
| USB Storage Drive      | Logitech CDRW + DVDROM combo USB interface     |
| 3                      | Iomega USB Zip 250MB                           |
|                        | Plextor Burn-Proof CDRW (USB 2.0)              |
|                        | Fujitsu MO-1300 1.3G (USB 2.0)                 |
|                        | Fujitsu 20G HDD (USB 2.0)                      |
|                        | Sony DVDROM (USB 2.0)                          |
|                        | IO-Data DVDROM (USB 2.0)                       |
|                        | Sandisk Card Reader 6 In 1 (USB 2.0)           |
| USB Flash Drive        | Apacer USB Handy Drive32/128MB                 |
|                        | Apacer USB Handy Drive 256/512MB               |
|                        | Sony Memory Key 128MB                          |
|                        | Dell Memory Key 64MB                           |
| USB Floppy Drive       | Acer YE-Data USB Floppy Drive                  |
| USB Hub and Others     | Belkin 4 Port USB Hub                          |
|                        | Eizo I Station USB Hub                         |
|                        | Elecom USB Hub 4 Port                          |
|                        | Sanwa USB Hub 4 Port                           |
|                        | Sanwa 4 Port Hub (USB 2.0)                     |
|                        | Corega WirelessLAN USB Stick (USB 1.1) *1      |
| Bluetooth Printer      | HP Deskjet 995C (bluetooth interface)          |
| Access Point 802.11b   | Hitachi DC-CN3300                              |
|                        | Lucent RG-1000                                 |
|                        | Lucent WavePoint-II                            |
|                        | Cisco Aironet 350                              |
|                        | Orinoco AP-500                                 |
| Access Point 802.11a/b | Intel Dual Pro/Wireless 5000                   |
| Access Point 802.11a   | Intel Pro/Wireless 5000                        |
|                        | 1                                              |

# Microsoft® Windows® XP Home Environment Test

| Item                                | Specifications                                            |
|-------------------------------------|-----------------------------------------------------------|
| LAN Card                            | 3Com EtherLink III                                        |
|                                     | IBM EtherJet CardBus Adapter 10/100                       |
|                                     | Intel EtherExpress Pro/100 Mobile Adapte                  |
|                                     | Xircom CardBus Ethernet 10/100 32Bitr                     |
| Modem Card                          | USR Megahertz 56K PC Card Modem                           |
|                                     | Xircom CreditCard Modem 56                                |
|                                     | IBM 56K Double Jack Modem                                 |
| Combo Card                          | 3Com Megahertz 10/100LAN+Modem 56                         |
|                                     | Xircom RealPort CardBus Ethernet 10/100+ Modem 56         |
| ATA Card                            | IBM Microdrive 340MB                                      |
|                                     | IBM Microdrive 1G                                         |
|                                     | Iomega Click! 40MB                                        |
|                                     | Sony Memory Stick 64MB                                    |
|                                     | Sandisk Compact Flash Card 20MB                           |
|                                     | Apacer SD Flash Card 128MB                                |
|                                     | Apacer 128MB Memory Stick                                 |
| USB 2.0 Card                        | Apricorn EZ-USB 2.0 Cardbus PC Card                       |
|                                     | DTK USB 2.0 2Port CardBus Host Controller                 |
|                                     | Adaptec USB2CONNECT                                       |
| 1394                                | Buffalo 1394 Interface Cardbus                            |
|                                     | I-O Data 1394 Interface Cardbus                           |
|                                     | Pixela 1394 Card PC Card                                  |
| SCSI Card                           | Adaptec 1480A or B SCSI CB                                |
|                                     | NewMedia Bus Toaster SCSI II                              |
| Wireless LAN Card                   | Intel Pro/Wireless LAN PC Card                            |
|                                     | Proxim Skyline 802.11a Cardbus Card                       |
|                                     | Cisco Aironet 350 series Wireless LAN Card                |
|                                     | NeWeb Wireless LAN Card 802.11b                           |
| B                                   | Cisco Wireless LAN Card 802.11a                           |
| Bluetooth Card                      | IBM Community Bluetooth PC Card Toshiba Bluetooth PC Card |
| IODN Good                           |                                                           |
| ISDN Card                           | US Robotics Megahertz 128K ISDN Card                      |
| Token Ring Card                     | IBM Token Ring 16/4 Adapter II                            |
| External CRT                        | Acer 211c 21"                                             |
|                                     | ViewSonic PF790 19"                                       |
|                                     | Acer FP751 17" TFT LCD                                    |
|                                     | IBM Color TFT LCD 14"                                     |
|                                     | Compaq Color Monitor V70 NEC Color Monitor 20"            |
|                                     | Mozo 17" TFT LCD (DVI)                                    |
| Drainator                           |                                                           |
| Projector                           | NEC MultiSync MT-1040                                     |
| Legacy (Parallel) Printer / Scanner | Canon BJC-600J                                            |
|                                     | Epson Stylus Color 740 Parallel interface HP DeskJet 890C |
|                                     | HP DeskJet 880C Parallel interface                        |
|                                     | HP LaserJet 6MP                                           |
|                                     | HP LaserJet 2200                                          |
| IR Printer                          | HP LaserJet 6MP use IR                                    |
| 117.1.1111(6)                       | HP LaserJet 2200 use IR                                   |
|                                     | ווו במסכוטכו בבטט מסכ ווי                                 |

| Item                   | Specifications                                 |
|------------------------|------------------------------------------------|
| USB Keyboard / Mouse   | Chicony USB Keyboard                           |
|                        | Chicony USB Keypad                             |
|                        | Microsoft Natural Keyboard Pro                 |
|                        | Acer Aspire USB Mouse                          |
|                        | Logicool USB Mouse                             |
|                        | Logitech Coreless MouseMan Wheel USB interface |
|                        | Logitech USB Wheel Mouse                       |
|                        | Microsoft IntelliMouse Optical USB interface   |
| USB Printer / Scanner  | Epson Stylus Color 740 USB interface           |
|                        | HP DeskJet 880C USB interface                  |
|                        | HP ScanJet 3300C Color Scanner                 |
|                        | JS USB Digital Speaker                         |
|                        | Panasonic USB Speaker EAB-MPC57USB             |
|                        | Aiwa Nultimedia Digital Speaker                |
|                        | Microsoft SideWinder Precision Pro Joystick    |
|                        | Logitech WingMan RumblePad                     |
| USB Camera             | Intel Easy PC Camera                           |
|                        | Logitech QuickCam Express Internet             |
|                        | Logitech QuickCam Home PC Video Camera         |
|                        | Orange Micro USB 2.0 WebCam                    |
| USB Storage Drive      | Logitech CDRW + DVDROM combo USB interface     |
| _                      | Iomega USB Zip 250MB                           |
|                        | Plextor Burn-Proof CDRW (USB 2.0)              |
|                        | Fujitsu MO-1300 1.3G (USB 2.0)                 |
|                        | Fujitsu 20G HDD (USB 2.0)                      |
|                        | Sony DVDROM (USB 2.0)                          |
|                        | IO-Data DVDROM (USB 2.0)                       |
|                        | Sandisk Card Reader 6 In 1 (USB 2.0)           |
| USB Flash Drive        | Apacer USB Handy Drive32/128MB                 |
|                        | Apacer USB Handy Drive 256/512MB               |
|                        | Sony Memory Key 128MB                          |
|                        | Dell Memory Key 64MB                           |
| USB Floppy Drive       | Acer YE-Data USB Floppy Drive                  |
| USB Hub and Others     | Belkin 4 Port USB Hub                          |
|                        | Eizo I Station USB Hub                         |
|                        | Elecom USB Hub 4 Port                          |
|                        | Sanwa USB Hub 4 Port                           |
|                        | Sanwa 4 Port Hub (USB 2.0)                     |
|                        | Corega WirelessLAN USB Stick (USB 1.1) *1      |
| Bluetooth Printer      | HP Deskjet 995C (bluetooth interface)          |
| Access Point 802.11b   | Hitachi DC-CN3300                              |
|                        | Lucent RG-1000                                 |
|                        | Lucent WavePoint-II                            |
|                        | Cisco Aironet 350                              |
|                        | Orinoco AP-500                                 |
| Access Point 802.11a/b | Intel Dual Pro/Wireless 5000                   |
| Access Point 802.11a   | Intel Pro/Wireless 5000                        |
|                        | •                                              |

# Microsoft® Windows® 2000 Environment Test

| Item                                | Specifications                                    |
|-------------------------------------|---------------------------------------------------|
| LAN Card                            | IBM EtherJet CardBus Adapter 10/100               |
| Modem Card                          | USR Megahertz 56K PC Card Modem                   |
|                                     | Xircom CreditCard Modem 56                        |
|                                     | IBM 56K Double Jack Modem                         |
| Combo Card                          | Xircom RealPort CardBus Ethernet 10/100+ Modem 56 |
| ATA Card                            | IBM Microdrive 340MB                              |
|                                     | lomega Click! 40MB                                |
|                                     | Apacer SD Flash Card 128MB                        |
|                                     | Apacer 128MB Memory Stick                         |
| USB 2.0 Card                        | Adaptec USB2CONNECT                               |
| 1394                                | Buffalo 1394 Interface Cardbus                    |
|                                     | I-O Data 1394 Interface Cardbus                   |
|                                     | Pixela 1394 Card PC Card                          |
| SCSI Card                           | Adaptec 1480A or B SCSI CB                        |
| Wireless LAN Card                   | Intel Pro/Wireless LAN PC Card                    |
| Bluetooth Card                      | IBM Community Bluetooth PC Card                   |
| Token Ring Card                     | IBM Token Ring 16/4 Adapter II                    |
| External CRT                        | ViewSonic PF790 19"                               |
|                                     | Acer FP751 17" TFT LCD                            |
|                                     | NEC Color Monitor 20"                             |
| Projector                           | NEC MultiSync MT-1040                             |
| Legacy (Parallel) Printer / Scanner | Epson Stylus Color 740 Parallel interface         |
|                                     | HP DeskJet 880C Parallel interface                |
|                                     | HP LaserJet 2200                                  |
| IR Printer                          | HP LaserJet 6MP use IR                            |
|                                     | HP LaserJet 2200 use IR                           |
| USB Keyboard / Mouse                | Chicony USB Keyboard                              |
|                                     | Microsoft Natural Keyboard Pro                    |
|                                     | Acer Aspire USB Mouse                             |
|                                     | Logitech Coreless MouseMan Wheel USB interface    |
|                                     | Logitech USB Wheel Mouse                          |
| USB Priinter / Scanner              | HP DeskJet 880C USB interface                     |
|                                     | HP ScanJet 3300C Color Scanner                    |
|                                     | Panasonic USB Speaker EAB-MPC57USB                |
|                                     | Logitech WingMan RumblePad                        |
| USB Camera                          | Logitech QuickCam Home PC Video Camera            |
| LIOP Otama na Poirsa                | Orange Micro USB 2.0 WebCam                       |
| USB Storage Drive                   | Plextor Burn-Proof CDRW (USB 2.0)                 |
|                                     | Fujitsu 20G HDD (USB 2.0) Sony DVDROM (USB 2.0)   |
|                                     | Sandisk Card Reader 6 In 1 (USB 2.0)              |
| USB Flash Drive                     | Apacer USB Handy Drive32/128MB                    |
| GGB Fiddii Diive                    | Apacer USB Handy Drive 256/512MB                  |
|                                     | Sony Memory Key 128MB                             |
| USB Floppy Drive                    | Acer YE-Data USB Floppy Drive                     |
| USB Hub and Others                  | Eizo I Station USB Hub                            |
|                                     | Sanwa 4 Port Hub (USB 2.0)                        |
|                                     |                                                   |

| Item                   | Specifications                        |  |
|------------------------|---------------------------------------|--|
| Bluetooth Printer      | HP Deskjet 995C (bluetooth interface) |  |
| Access Point 802.11b   | Cisco Aironet 350<br>Orinoco AP-500   |  |
| Access Point 802.11a/b | Intel Dual Pro/Wireless 5000          |  |
| Access Point 802.11a   | Intel Pro/Wireless 5000               |  |

Appendix B download service manual and resetter printer at http://printer1.blogspot.com

# Online Support Information

This section describes online technical support services available to help you repair your Acer Systems.

If you are a distributor, dealer, ASP or TPM, please refer your technical queries to your local Acer branch office. Acer Branch Offices and Regional Business Units may access our website. However some information sources will require a user i.d. and password. These can be obtained directly from Acer CSD Taiwan.

Acer's Website offers you convenient and valuable support resources whenever you need them.

In the Technical Information section you can download information on all of Acer's Notebook, Desktop and Server models including:

|                  | Service guides for all models                                                                                                    |
|------------------|----------------------------------------------------------------------------------------------------|
|                  | User's manuals                                                                                                    |
|                  | Training materials                                                                                                    |
|                  | Bios updates                                                                                                    |
|                  | Software utilities                                                                                                    |
|                  | Spare parts lists                                                                                                    |
|                  | TABs (Technical Announcement Bulletin)                                                                                                    |
| For these places | ourposes, we have included an Acrobat File to facilitate the problem-free downloading of our naterial.                                       |
| Also conta       | ained on this website are:                                                                                                    |
|                  | Detailed information on Acer's International Traveler's Warranty (ITW)                                                                       |
|                  | Returned material authorization procedures                                                                                                   |
|                  | An overview of all the support services we offer, accompanied by a list of telephone, fax and email contacts for all your technical queries. |
| We are alv       | vays looking for ways to optimize and improve our services, so if you have any suggestions or                                                |

We are always looking for ways to optimize and improve our services, so if you have any suggestions or comments, please do not hesitate to communicate these to us.

Appendix C 103

Appendix C download service manual and resetter printer at http://printer1.blogspot.com

| Α |                                               |    | Error Symptom-to-Spare Part Index 67        |
|---|-----------------------------------------------|----|---------------------------------------------|
|   |                                               |    | External CD-ROM Drive Check 64              |
|   | ACPI 1.0a 23                                  |    | External Diskette Drive Check 64            |
|   | AFLASH Utility 46                             | F  |                                             |
| В |                                               | •  |                                             |
|   |                                               |    | Features 1                                  |
|   | Battery Pack 50                               |    | Flash Utility 46                            |
|   | BIOS 23                                       |    | Floppy Disk                                 |
|   | package 23                                    |    | removing the 57                             |
|   | password control 23<br>ROM size 23            |    | FRU (Field Replaceable Unit) List 83        |
|   | ROM type 23                                   | н  |                                             |
|   | vendor 23                                     | п  |                                             |
|   | Version 23                                    |    | Hard disk 25                                |
|   | BIOS Setup Utility 35                         |    | HDD 25                                      |
|   | BIOS Supports protocol 23                     |    | Hot Keys 14                                 |
|   | BIOS Utility 35                               |    |                                             |
|   | Basic System Settings 40                      | ı  |                                             |
|   | Navigating 36 Onboard Device Configuration 42 |    | Indicators 12                               |
|   | Startup Configuration 41                      |    | Intermittent Problems 78                    |
|   | System Information 36                         |    |                                             |
|   | System Security 45                            | J  |                                             |
|   | Board Layout 4                                |    | Jumper and Connector Locations 81           |
|   | Bottom View 5                                 |    | Top View 81                                 |
|   | Top View 4                                    |    | Bottom View 82                              |
| C |                                               | K  |                                             |
|   | Cache                                         | 1. |                                             |
|   | controller 23                                 |    | Keyboard 30                                 |
|   | size 23                                       |    | Keyboard or Auxiliary Input Device Check 64 |
|   | CardBus 29                                    | 1  |                                             |
|   | CPU                                           | _  |                                             |
|   | core voltage 23                               |    | L2 cache 23                                 |
|   | package 23                                    | М  |                                             |
|   | type 23                                       |    |                                             |
| D |                                               |    | Memory Check 65                             |
|   |                                               |    | Model Definition 94                         |
|   | DIMM                                          |    | Modem 24                                    |
|   | Combinations 24                               | 0  |                                             |
|   | external 51<br>removing 51                    | J  |                                             |
|   | _                                             |    | Online Support Information 103              |
|   | Disassembly                                   | Р  |                                             |
|   | Battery Pack 49<br>Floppy Disk Drive 57       | Г  |                                             |
|   | Procedure Flowchart 49                        |    | Panel 6                                     |
|   | Display 3                                     |    | Bottom 11                                   |
| _ | -                                             |    | left 6                                      |
| Ε |                                               |    | Rear 9                                      |
|   |                                               |    | right 9                                     |

Index 105

```
Parallel Port 28
    PC Card 12, 29
    PCMCIA 29
    Pentium III 23
    Power System Check 65
        Battery Pack 66
    Processor 23
R
    RMA 83
S
    Second Level Cache 23
    System
        Block Diagram 3
        Layout 4
    System Diagnostic Diskette 46
    System Memory 23
    System Utilities 35
    System Utility Diskette 46
T
    Test Compatible Components 95
    Touchpad Check 66
    Troubleshooting 63
U
    Undetermined Problems 79
    USB 29
    utility
        BIOS 35
    Video
        Resolutions 28
    Windows 2000 Environment Test 96, 98
```

106 Index

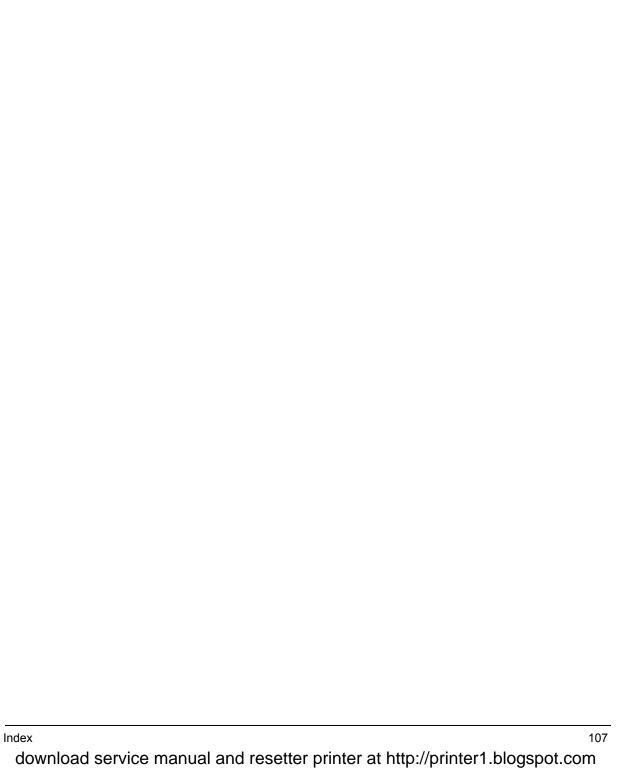